# **1. ОПИСАНИЕ ПРОДУКТА / МЕРЫ ПРЕДОСТОРОЖНОСТИ**

AF M12.14 bit — это усилитель со встроенным цифровым сигнальным процессором, оснащенный 12 мощными каналами усилителя (возможно подключение мостом) и 2 выходами предварительного усиления, что позволяет получить в общей сложности 14 выходных каналов. В его оснащение входят 8 аналоговых входов типа PRE IN (низкий уровень), 8 аналоговых входов типа SPEAKER IN (высокий уровень) и 1 цифровой оптический вход S/PDIF.

С помощью дополнительных модулей можно увеличить количество входов:

**■ F4IN** – добавляет 4 аналоговых входных канала SPEAKER IN; ;

**■ F2O** – расширяет функционал устройства за счет двух цифровых входов: оптического S/PDIF или электрического (коаксиального) S/PDIF, выбор между которыми осуществляется с помощью специального переключателя на модуле.

Оснащенный высокопроизводительным 32-битным цифровым сигнальным процессором с тактовой частотой 147 МГц и 24-битными AD- и DA-конвертерами, AF M12.14 bit позволяет максимально улучшить акустические характеристики автомобильной аудиосистемы.

Каждый выходной канал оснащен:

**■** регулируемым графическим/параметрическим эквалайзером с 15 полюсами;

**■** электронным кроссовером, регулируемым с шагом 1 Гц, с фильтрами Баттерворта / Линквица / Бесселя / Чебышева / QLP и крутизной от 6 до 48 дБ;

**■** цифровым управлением временными задержками.

Каждый входной канал оснащен:

- **■** регулируемым параметрическим эквалайзером с 12 полюсами;
- **■** цифровым управлением временными задержками.

AF M12.14 bit совместим с пультом дистанционного управления DRC AC, который позволяет управлять основными функциями системы (Master volume, Sub volume, смена источника, смена пресета, включение/выключение эквалайзера финальной настройки) без использования ПК.

AF M12.14 bit можно подключить к любой стандартной системе, даже к автомобилям, оснащенным встроенным аудиопроцессором, благодаря функции автоматической деэквализации и компенсации временных задержек, которая анализирует и обеспечивает ровный сигнал от автомобильного источника звука.

Встроенный порт Maestro обеспечивает взаимодействие с устройствами, оснащенными протоколом Maestro/ADC, благодаря чему данное устройство уникально в своей категории и подходит для установки в автомобили с самыми современными информационноразвлекательными системами.

**ВНИМАНИЕ: 1.**Для установки программного обеспечения и настройки изделия требуется компьютер с операционной системой Windows 10, Windows 11, процессором с частотой не менее 1,5 ГГц, оперативной памятью не менее 2 ГБ, видеокартой с разрешением не менее 1024 x 768 пикселей, а также не менее 512 МБ свободного места на жестком диске.

**2.**Перед подключением изделия внимательно прочитайте данное руководство. Неправильное подключение может привести к повреждению AF M5.11 bit или динамиков автомобильной **аудиосистемы**.

# **2. СОДЕРЖИМОЕ УПАКОВКИ**

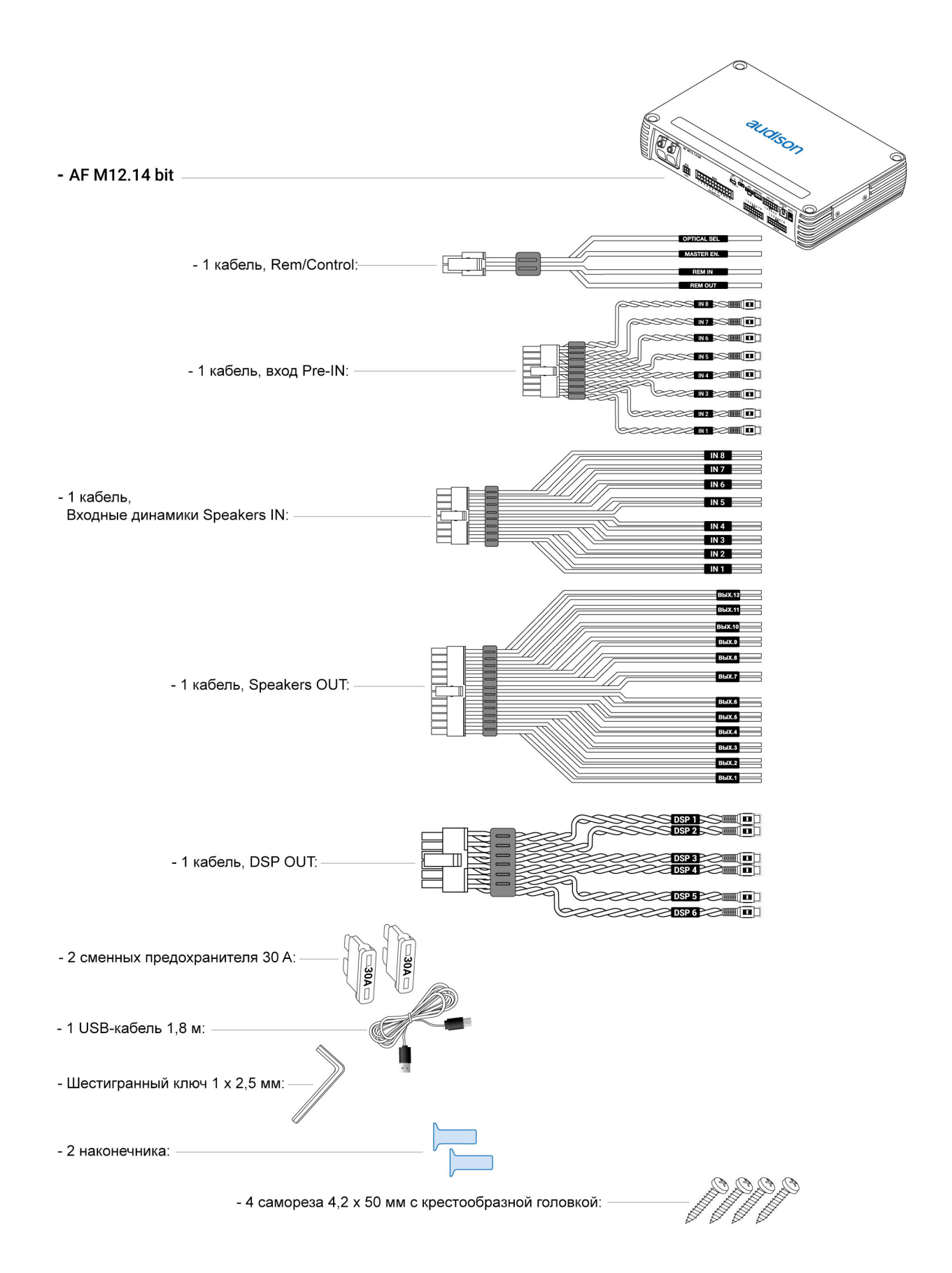

# **3. УСТАНОВКА AF M12.14 BIT, DRC AC И ПОДКЛЮЧЕНИЕ РАЗЪЕМОВ**

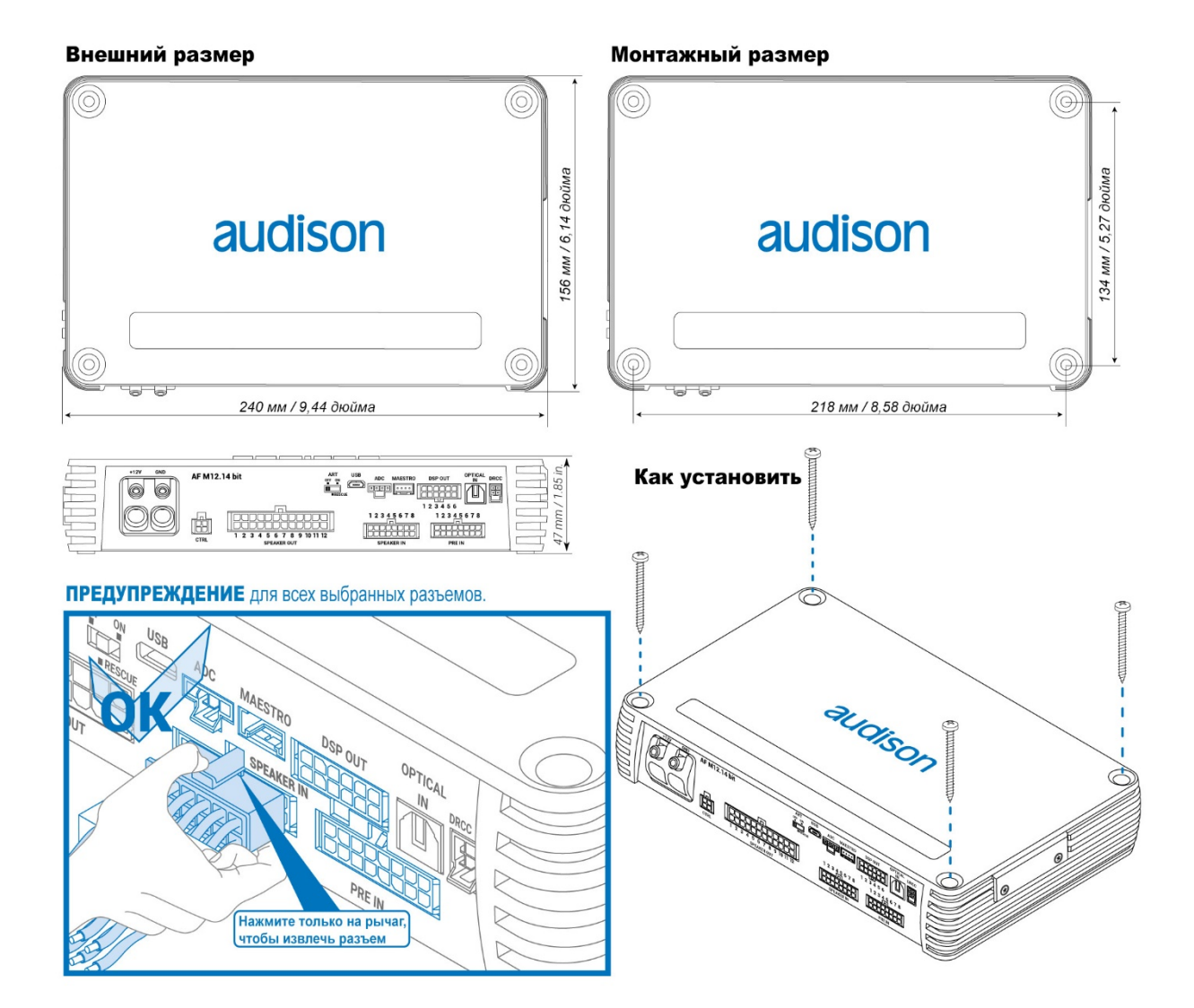

# **4. ПАНЕЛЬ СОЕДИНЕНИЙ — ОПИСАНИЕ**

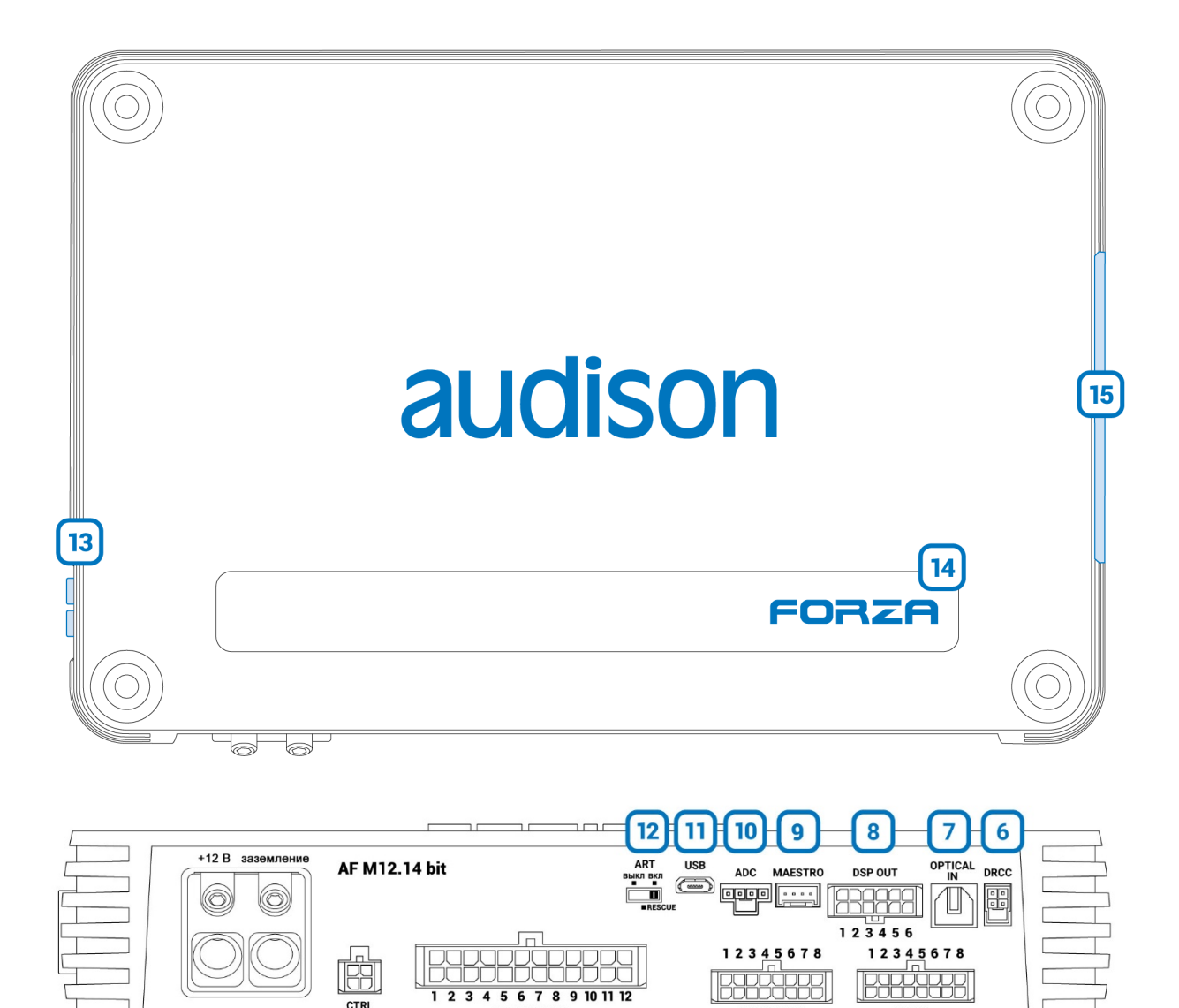

# **1. ПИТАНИЕ**

**+ Питание (11-15 В постоянного тока):** клемма для подключения положительного полюса питания AF M12.14 bit. Разъем принимает неизолированный кабель длиной до 15 мм с максимальным сечением 4 AWG(Ø 5,1 мм). Для лучшей передачи энергии мы рекомендуем использовать кабели с максимально возможным сечением, равным сечению кабеля, подключенного к отрицательному полюсу, и использовать прилагаемые в комплекте наконечники.

 $5\overline{5}$ 

4

**SPEAKER OUT** 

3

 $\overline{2}$ 

 $\mathbf{1}$ 

**- Питание (заземление):**клемма для подключения отрицательного полюса питания усилителя. Подключите к минусовой клемме аккумулятора или на кузов автомобиля. В разъём помещается неизолированный кабель длиной до 15 мм/0,6 дюйма с максимальным сечением 4 AWG(Ø 5,1 мм/0,2 дюйма). Для лучшей передачи энергии мы рекомендуем использовать кабели с максимально возможным сечением и сечением, равным сечению кабеля, подключенного к положительному полюсу, с помощью прилагаемых в комплекте наконечников. Для правильного подключения заземления (-)

используйте уже имеющийся болт на кузове автомобиля; при необходимости удалите остатки краски или смазки и с помощью тестера проверьте надёжность электрического соединения между отрицательной клеммой (-) аккумулятора и точкой монтажа. По возможности подключите все заземления аудиокомпонентов к одной точке заземления. Таким образом, сокращается количество помех, которые могут возникать при воспроизведении звука.

**ВНИМАНИЕ: убедитесь, что полярность подключения соответствует указанной на клеммах. Неправильное подключение может привести к повреждению AF M12.14 bit. После включения питания необходимо выждать не менее 10 секунд перед включением AF M12.14 bit.**

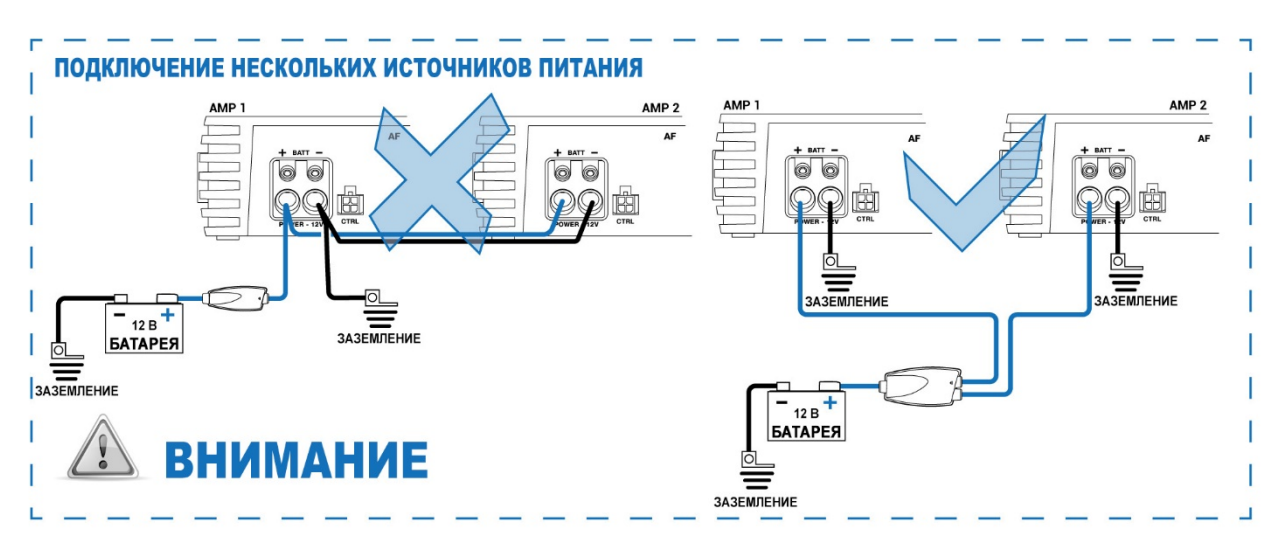

#### **Подключение нескольких источников питания**

#### **Включение AF M12.14 bit**

При включении AF M12.14 bit логотип FORZA загорается синим цветом. Его можно включить/выключить следующими способами:

- 1. с помощью REMOTE IN: соедините клемму REMOTE IN кабеля CTRL с сигналом Remote Out стороннего источника.
- 2. с помощью SPEAKER IN: подключите сигнал высокого уровня штатного источника к клеммам IN1 - IN2 разъема SPEAKER IN и установите переключатель АВ в положение ВКЛ. Таким образом, при обнаружении сигнала высокого уровня функция АВТОМАТИЧЕСКОГО ВКЛЮЧЕНИЯ (АВ) будет активирована для включения усилителя. Для отключения этой функции переведите переключатель АВ в состояние ВЫКЛ.
- 3. с помощью DRC AC: нажмите на ручку DRC AC (включение). При длительном нажатии DRC AC отключит усилитель. В этом случае для включения устройства не требуются другие соединения.

*Примечание: если усилитель был активирован сигналом REMOTE IN, то его можно выключить только тем же сигналом REMOTE IN. В случае же, если устройство было включено при помощи DRC AC, для его отключения можно использовать как DRC AC, так и REMOTE IN.*

## **2. CTRL (REM IN-OUT / CONTROLS)**

клеммы для включения и управления AF M12.14 bit:

**- Remote IN:** вход для дистанционного включения AF M12.14 bit через источник аудиосигнала Remote Out. REM IN можно подключить к клемме замка зажигания (ACC). Напряжение должно находиться в пределах от 7 до 14,5 В постоянного тока. При использовании источника с усиленными выходами, например, BTL, AF M12.14 bit может быть автоматически включен, так что подключение клеммы REM IN не потребуется.

- **Remote OUT:** предназначен для активации других устройств/усилителей, подключенных после AF M12.14 bit. С момента его включения до подачи сигнала на выход REM OUT проходит 12 секунд, однако возможность настройки этой задержки предусмотрена в программном обеспечении. Выходная способность тока в 200 мА также позволяет управлять автомобильным реле.

- **CONTROL 1:**Клемма, программирование которой осуществляется через программное обеспечение bitDrive, предназначена для активации одной из функций: переключение источника сигнала, изменение памяти, регулировка громкости, включение/отключение окончательной настройки эквалайзера. Данная команда активируется при подключении клеммы к сигналу +12 В. Для получения дополнительной информации обратитесь к разделу [6.5 ТРИГГЕР.](https://audison.zendesk.com/hc/en-gb/articles/12115643997457-6-CONFIGURING-OPTIONAL-FUNCTIONS)

- **CONTROL 2:**Клемма, программирование которой осуществляется через программное обеспечение bitDrive, предназначена для активации одной из функций: переключение источника сигнала, изменение памяти, регулировка громкости, включение/отключение окончательной настройки эквалайзера. Данная команда активируется при подключении клеммы к сигналу +12 В. Для получения дополнительной информации обратитесь к разделу [6.5 ТРИГГЕР.](https://audison.zendesk.com/hc/en-gb/articles/12115643997457-6-CONFIGURING-OPTIONAL-FUNCTIONS)

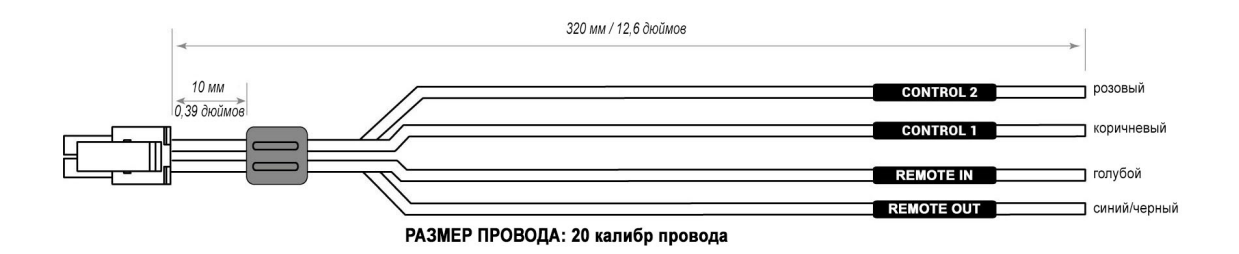

**Включение AF M12.14 bit с помощью REMOTE IN**

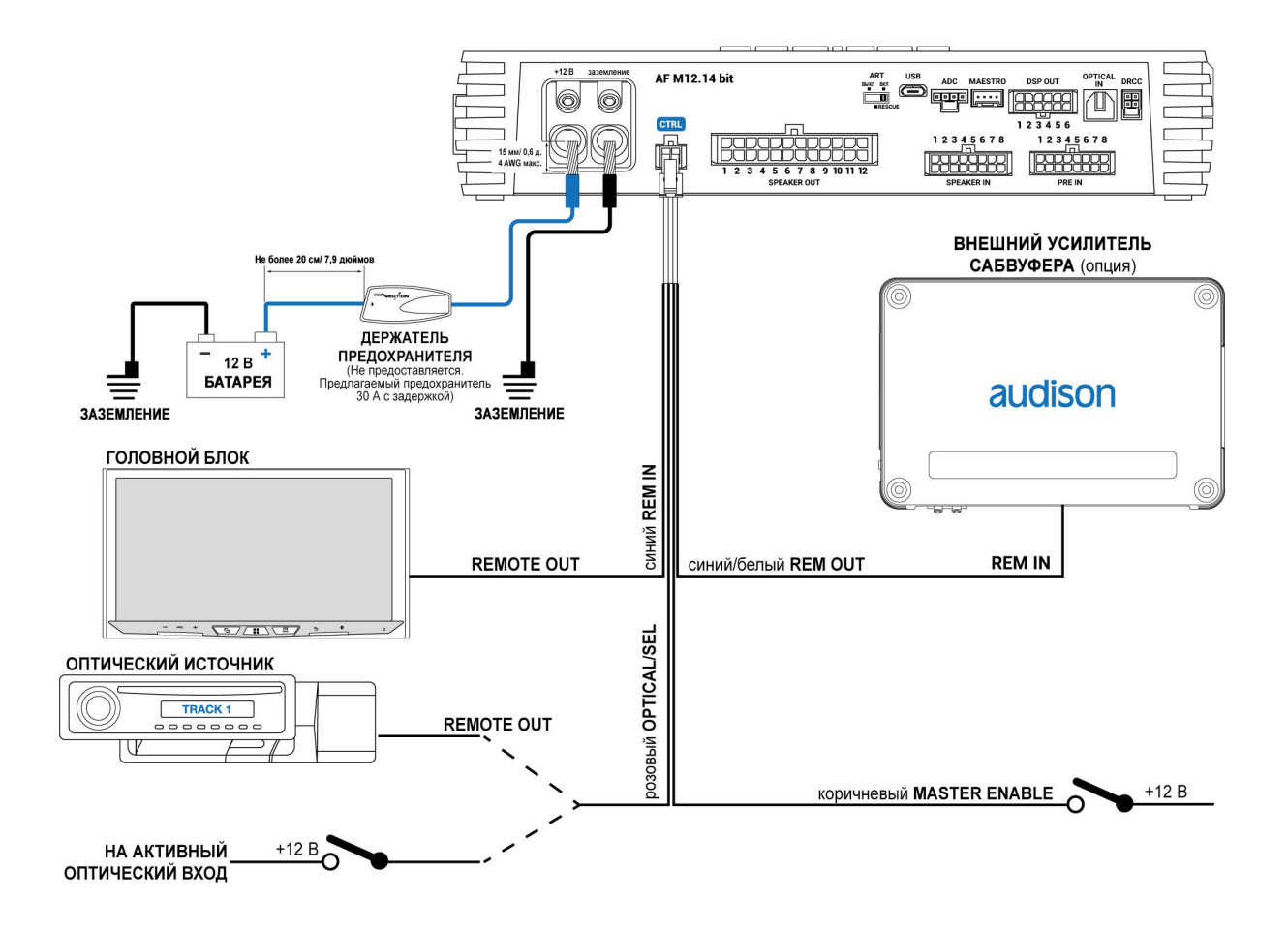

### **3. SPEAKER OUT**

**AF M12.14 bit** оснащён 24-контактным разъёмом molex, к которому можно подключить до 12 каналов SPK OUT с мощностью 60 Вт на каждый при сопротивлении 4 Ом.

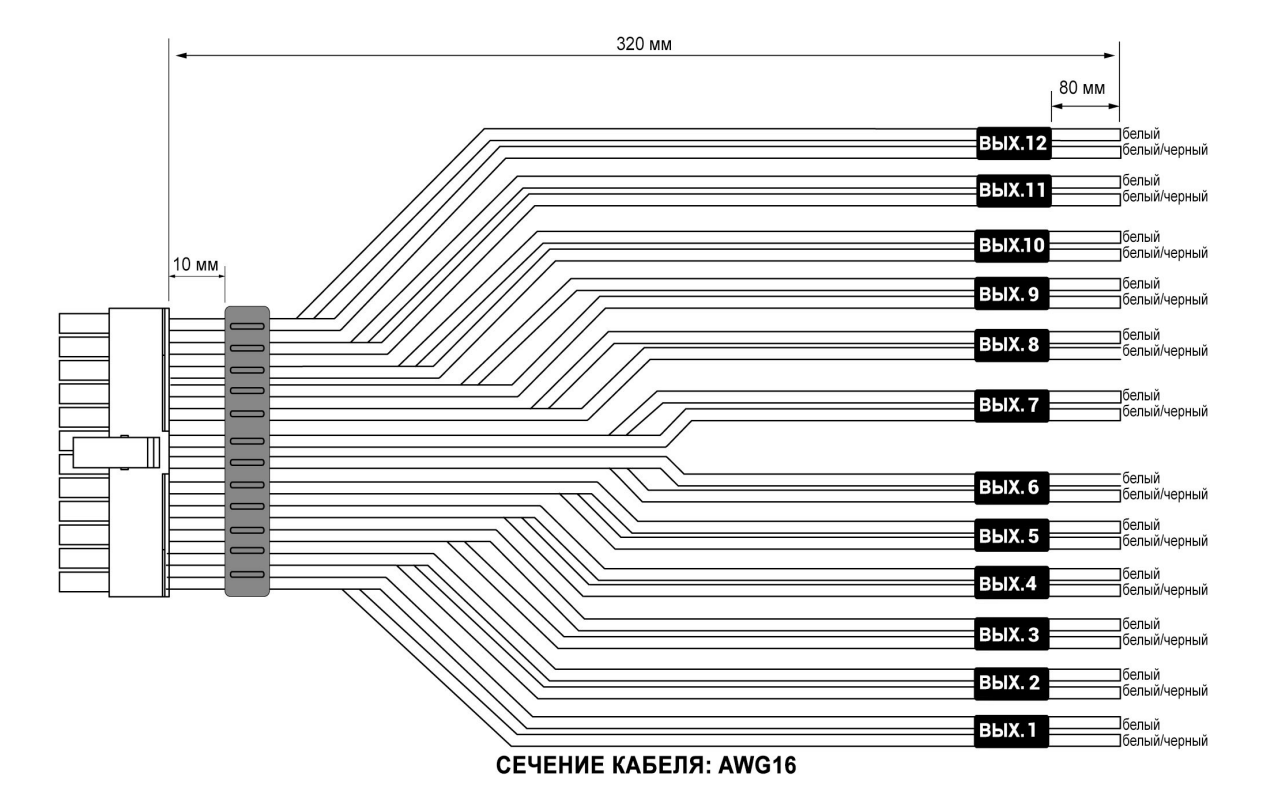

**Пример подключения каналов SPK OUT**

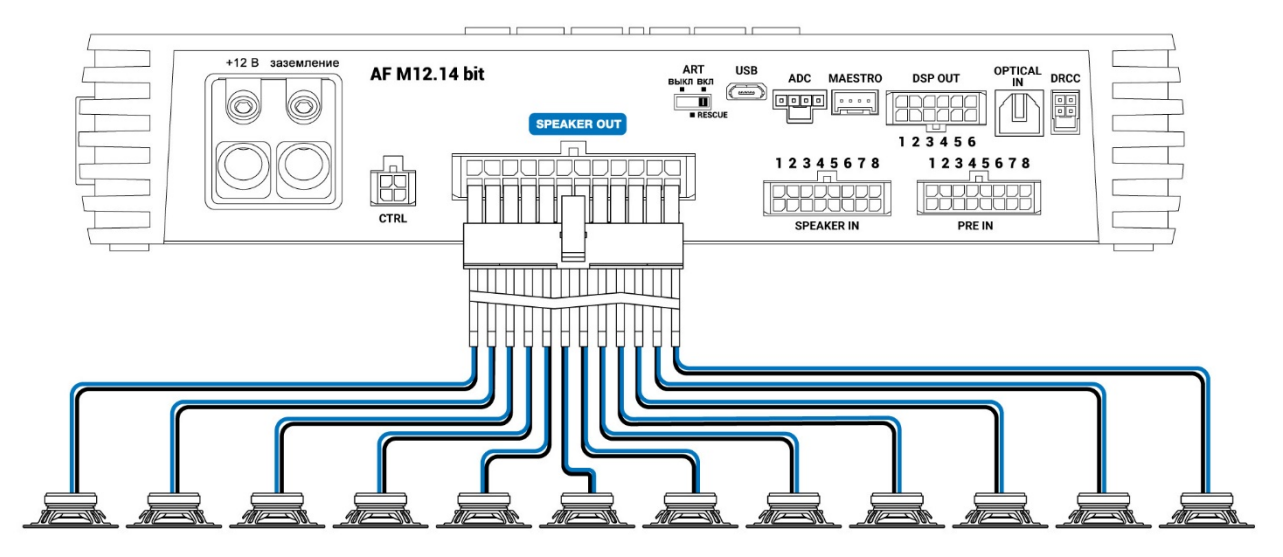

Конфигурация выходных каналов осуществляется с помощью программного обеспечения. Каждый канал оснащен:

- параметрическим эквалайзером на 15 полос;
- электронным кроссовером с 68 полосами частот и фильтрами Баттерворта или Линквица-Райли с крутизной от 6 до 24 дБ;
- коррекцией временной задержки;
- инверсией фазы от 0 до 180°;
- регулировкой уровня канала от 0 до -40 дБ.

Также предусмотрена возможность соединения выходов в режиме соединения мостом для повышения выходной мощности.

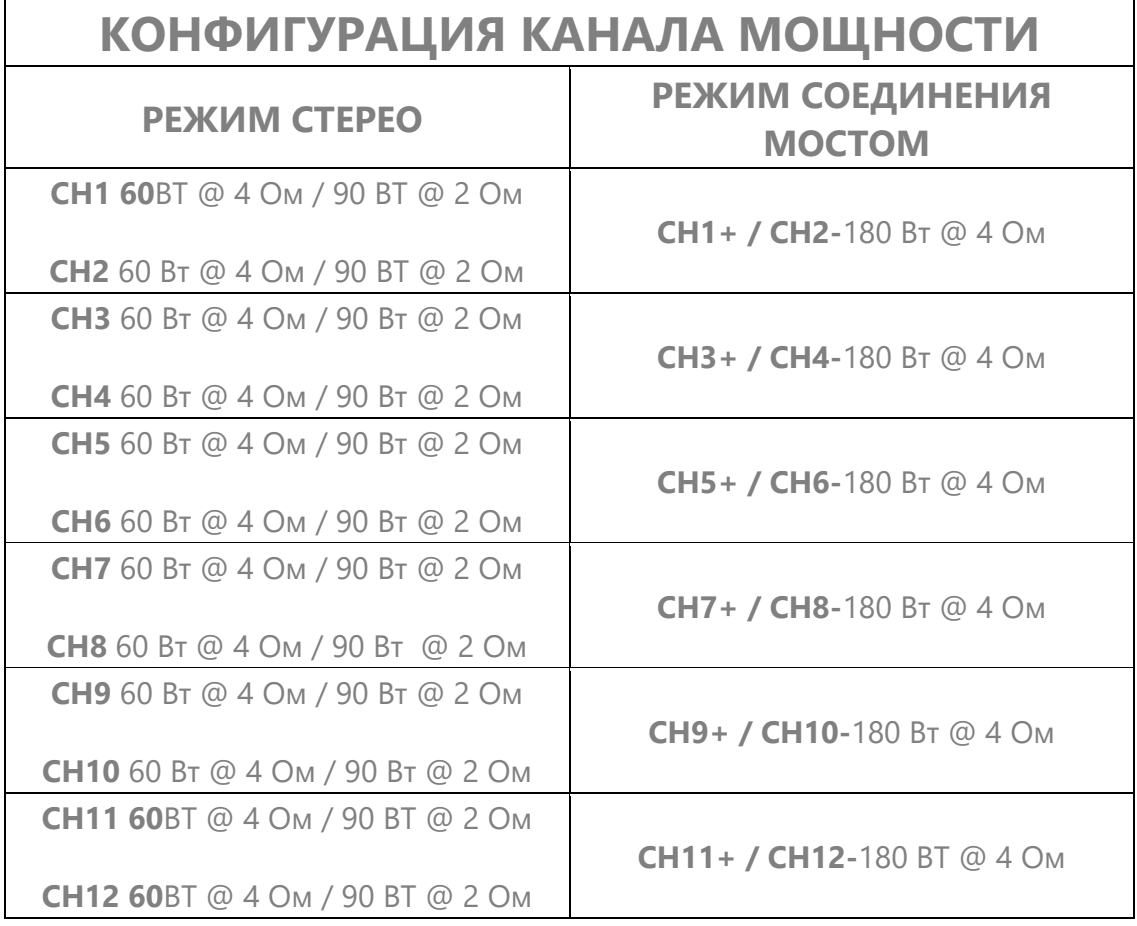

### **КОНФИГУРАЦИЯ КАНАЛОВ УСИЛЕНИЯ CH 1 ÷ CH 12**

**Пример подключения в режиме соединения мостом**

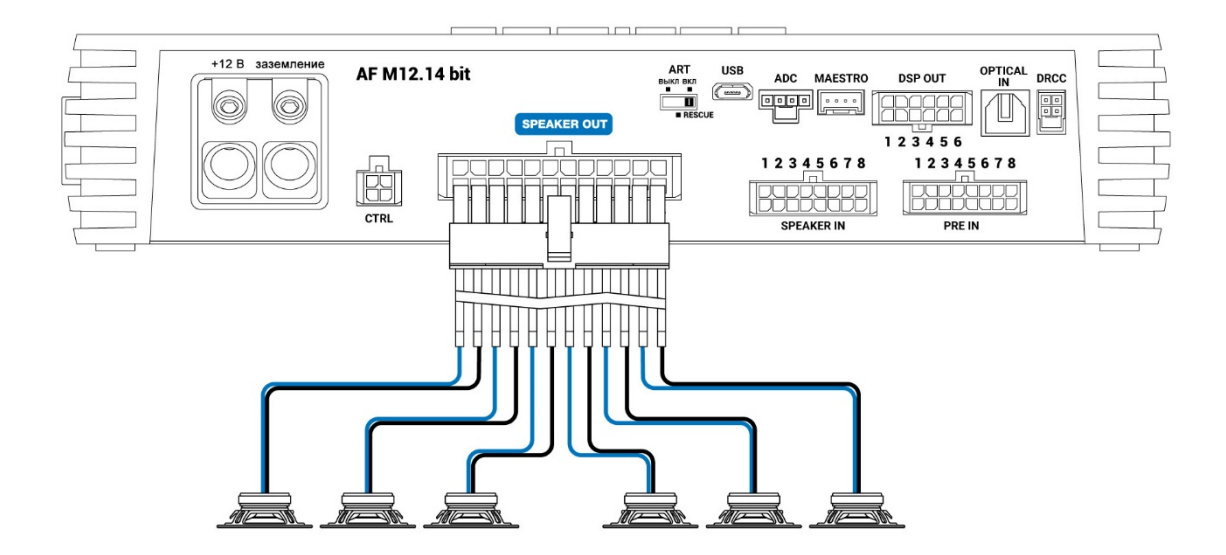

# **4. ВЫСОКОУРОВНЕВЫЙ АНАЛОГОВЫЙ ВХОД**

Разъем для подключения сигналов высокого уровня и функция автоматического включения устройства с помощью АВ.

Устройство **AF M12.14 bit** оснащено разъемом molex на 16 контактов, к которому можно подключить до восьми каналов входного сигнала высокого уровня. Этот порт позволяет

—<br>Выкл вкл

ō использовать функцию автоматического включения усилителя (AB) **FRESCUE** по сигналу высокого уровня *[\(см. пункт 12. АВТОМАТИЧЕСКОЕ ВКЛЮЧЕНИЕ](https://audison.zendesk.com/hc/en-gb/articles/7172671985297-4-CONNECTION-PANELS-DESCRIPTION#h_01G9HBYXQMTEV9QQ2RAD6AV7QC) – ОБНОВЛЕНИЕ)*.Этот вход принимает сигналы от усиленного источника с уровнем среднеквадратического напряжения от 2,2 до 22 В. Также возможно увеличить количество входов высокого уровня с помощью аксессуара F4IN. Эта плата добавляет 4 входных канала, так что усилитель может обрабатывать в общей сложности 12 входных каналов *[\(см. пункт 15.](https://audison.zendesk.com/hc/en-gb/articles/7172671985297-4-CONNECTION-PANELS-DESCRIPTION#h_01G9HBZW4MW4BDY494893T3906)  [СЛОТ ДЛЯ ДОПОЛНИТЕЛЬНЫХ МОДУЛЕЙ\).](https://audison.zendesk.com/hc/en-gb/articles/7172671985297-4-CONNECTION-PANELS-DESCRIPTION#h_01G9HBZW4MW4BDY494893T3906)*

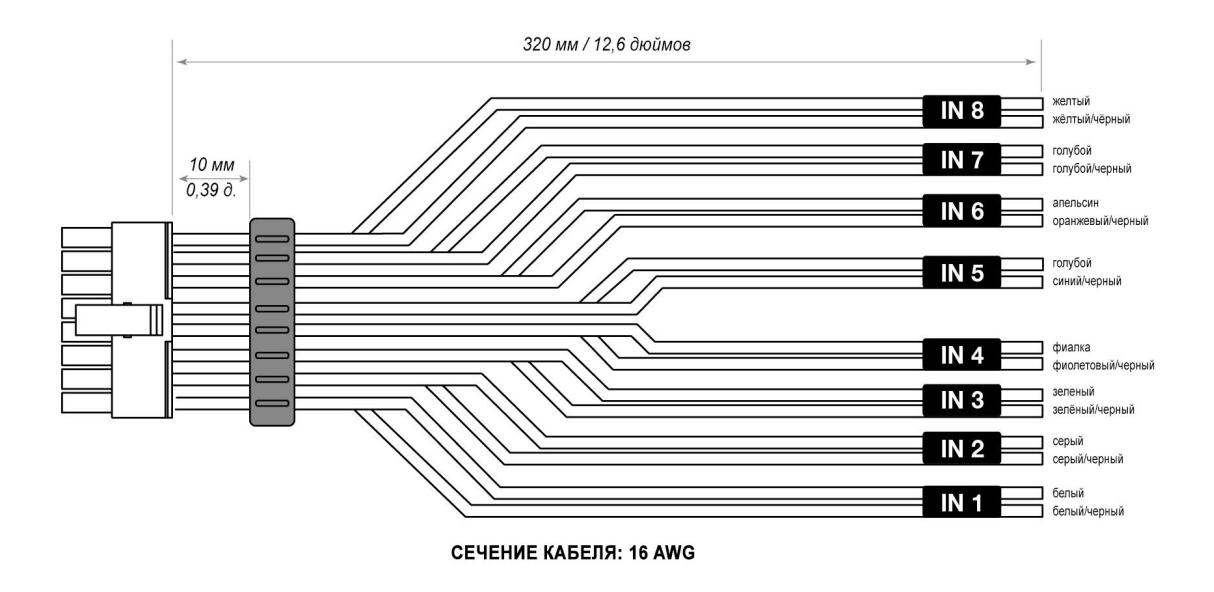

Каналы CH1 и CH2 обладают функцией АВТОМАТИЧЕСКОГО ВКЛЮЧЕНИЯ (АВ) для автоматического включения/выключения усилителя благодаря подключению к сигналам высокого уровня источника. Эту функцию можно активировать или деактивировать с помощью переключателя АВ на передней панели усилителя.

**Пример 1. КОЛОНКИ:**2-ПОЛОСНЫЕ ПЕРЕДНИЕ + ЗАДНИЕ

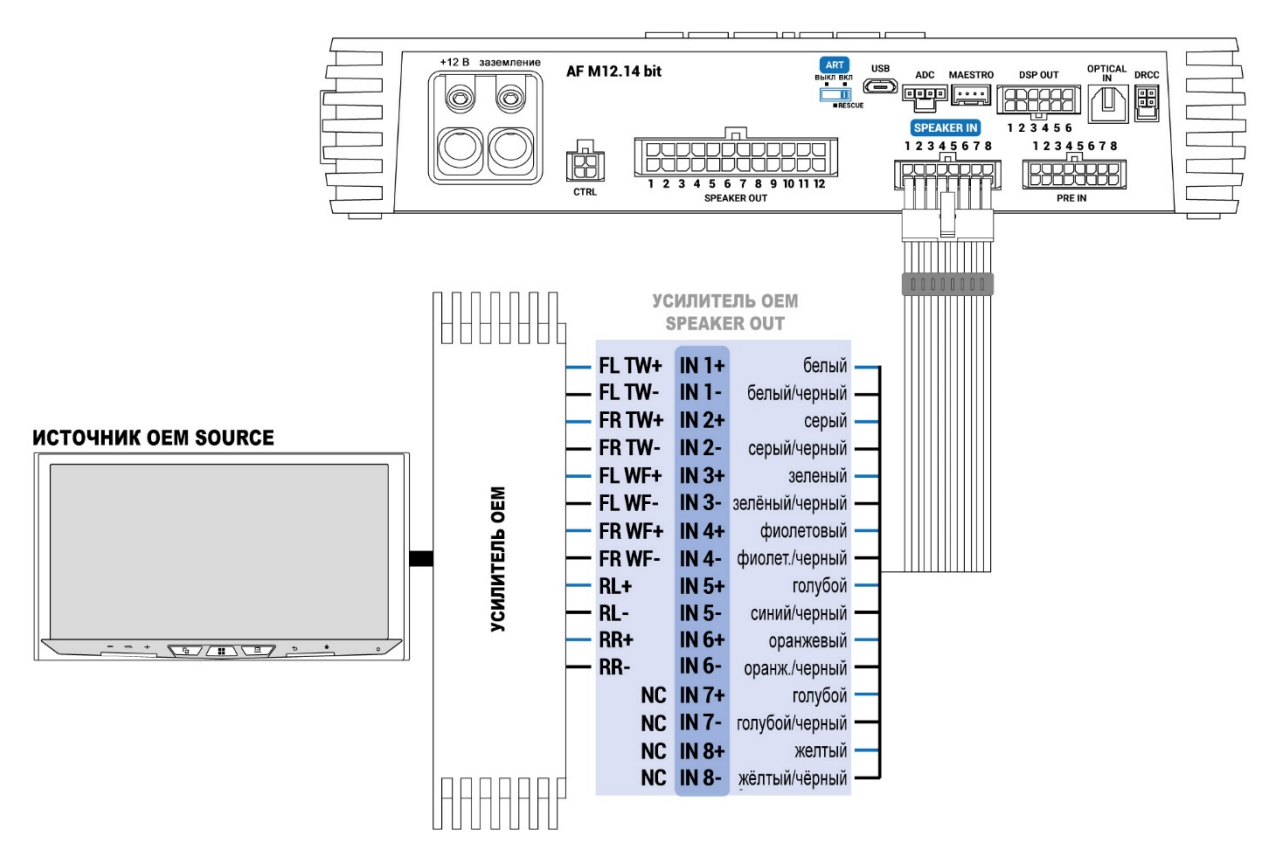

**Пример 2. КОЛОНКИ:**2-ПОЛОСНЫЕ ПЕРЕДНИЕ + ЗАДНИЕ + ЦЕНТРАЛЬНЫЙ + САБВУФЕР

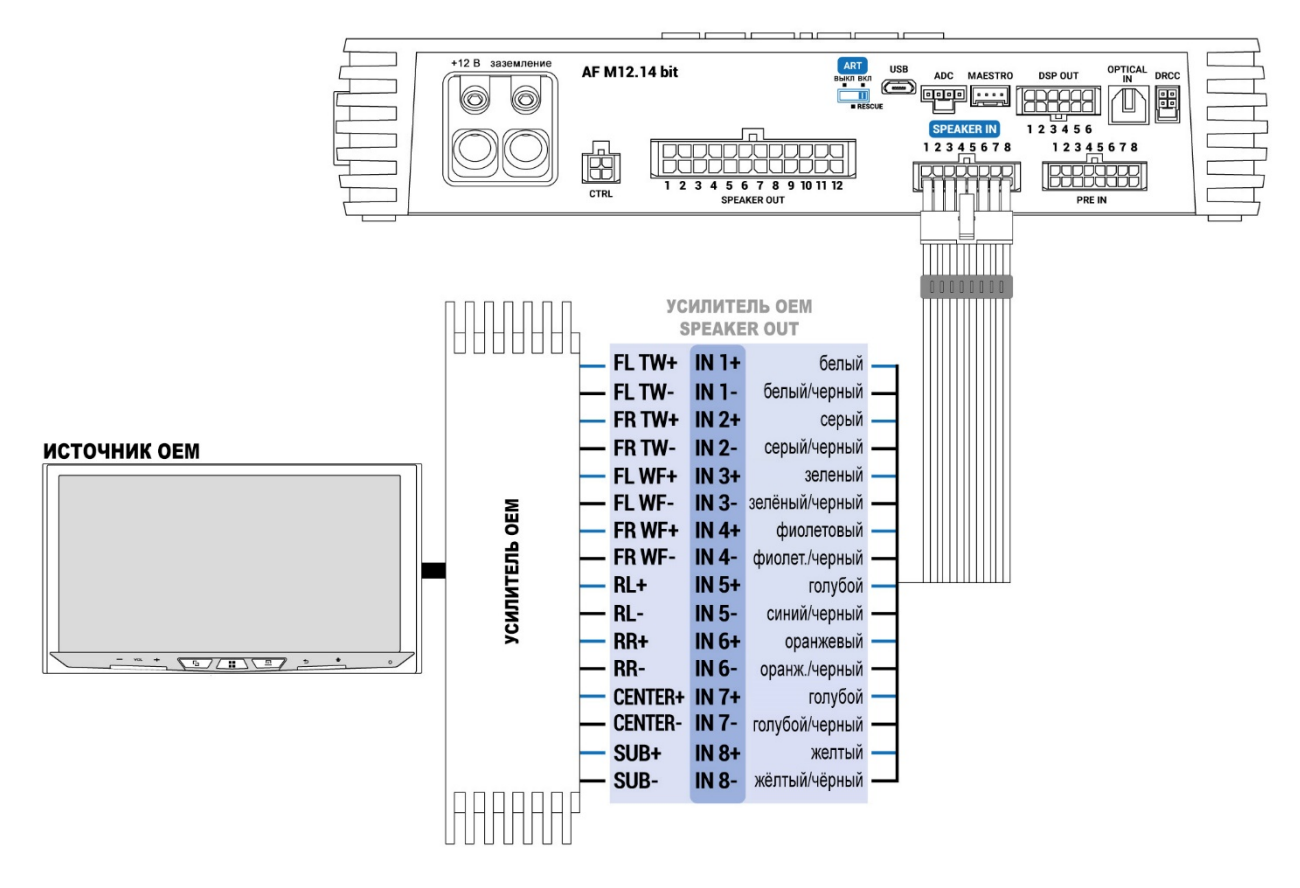

**Пример 3. Вход SPEAKER IN (12-канальный):** 3-ПОЛОСНЫЕ ПЕРЕДНИЕ + ЗАДНИЕ + 2- ПОЛОСНЫЙ ЦЕНТРАЛЬНЫЙ + СТЕРЕО САБВУФЕРЫ

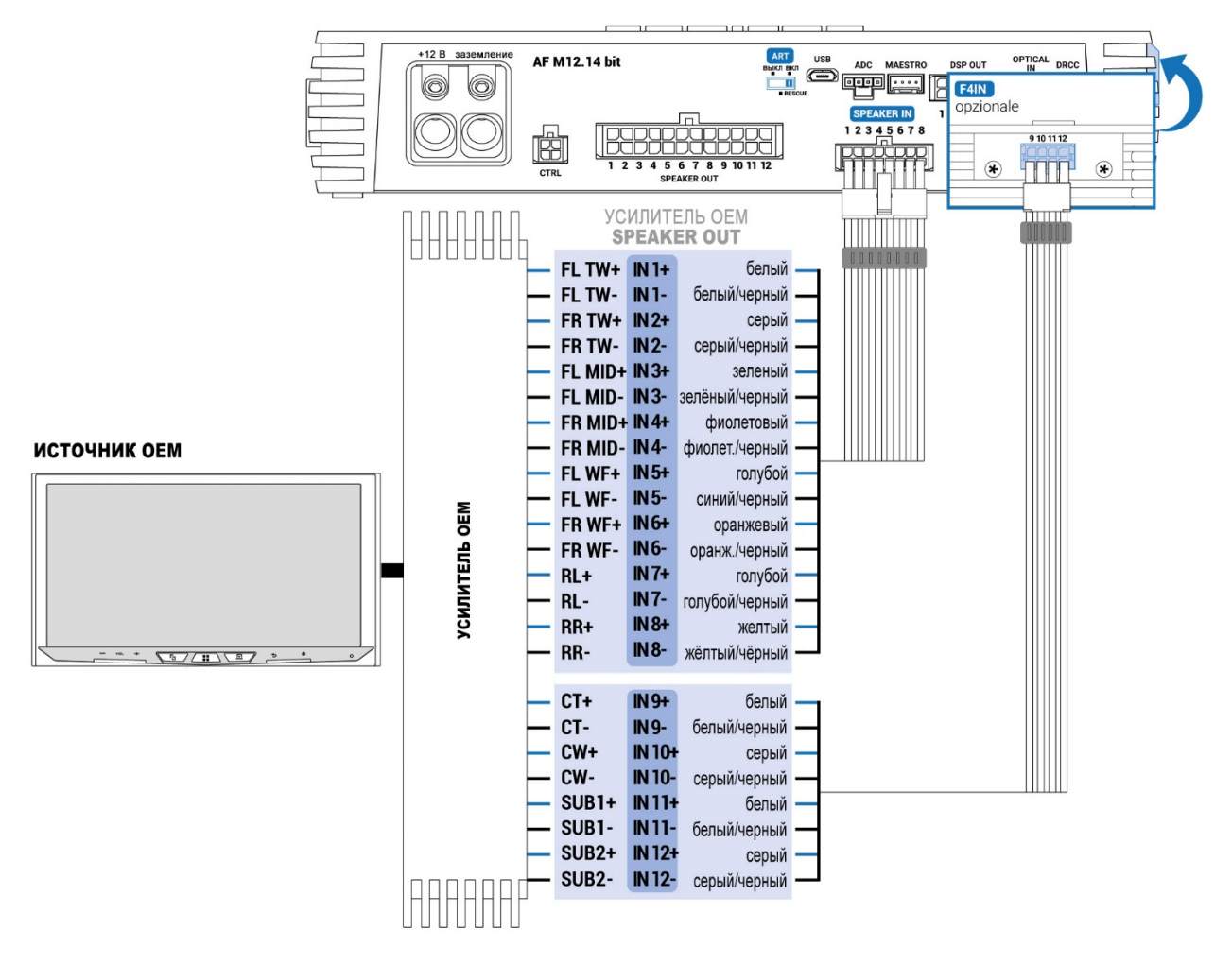

### **5. PRE IN**

Разъем для входных сигналов низкого уровня.

**AF M12.14 bit** комплектуется кабелем с разъемами типа RCA, позволяющими подключать до 8 каналов входного сигнала низкого уровня. Данный вход предназначен для подключения сигналов от предварительно усиленного источника, при этом уровень подаваемого сигнала должен находиться в диапазоне от 0,6 до 6 В среднеквадратического напряжения. Эти входные каналы могут быть настроены различными способами с использованием ПО для ПК.

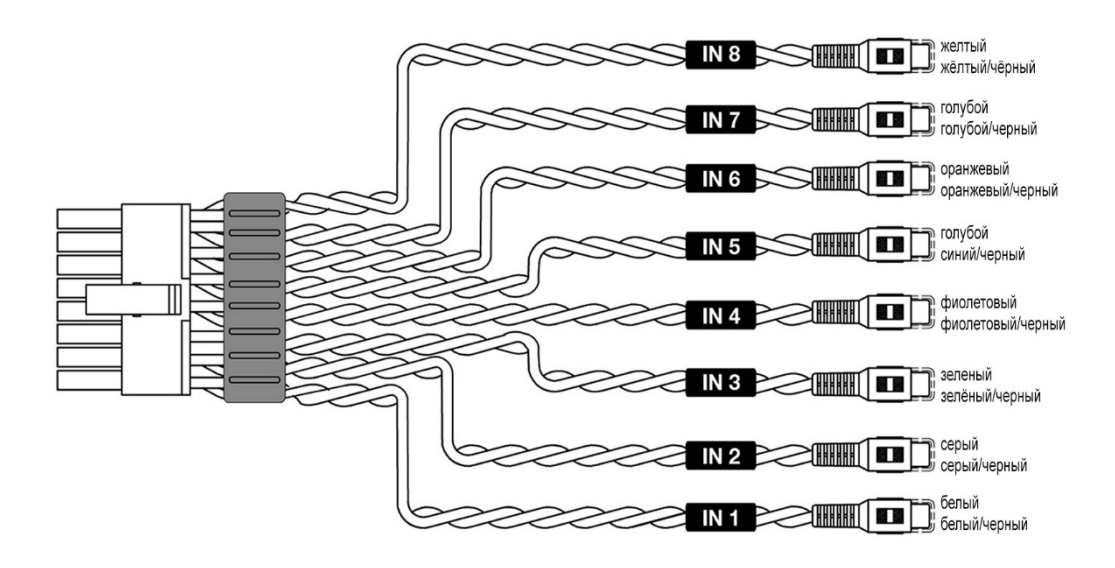

**Пример 1. PRE IN:** ПЕРЕДНИЕ + ЗАДНИЕ + ЦЕНТРАЛЬНЫЙ + САБВУФЕР

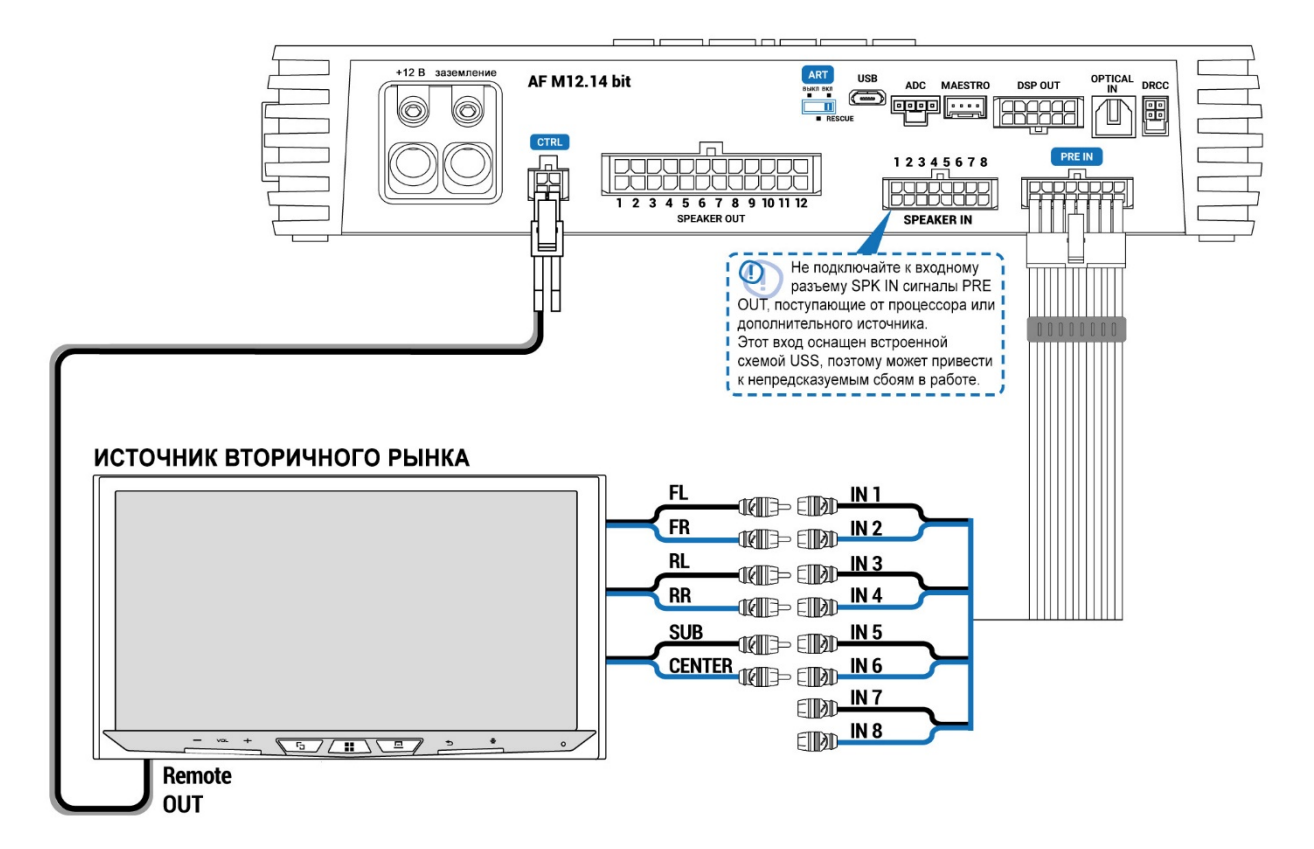

**Пример 2. PRE IN:** 2-ПОЛОСНЫЕ ПЕРЕДНИЕ + ЗАДНИЕ + ЦЕНТРАЛЬНЫЙ + САБВУФЕР

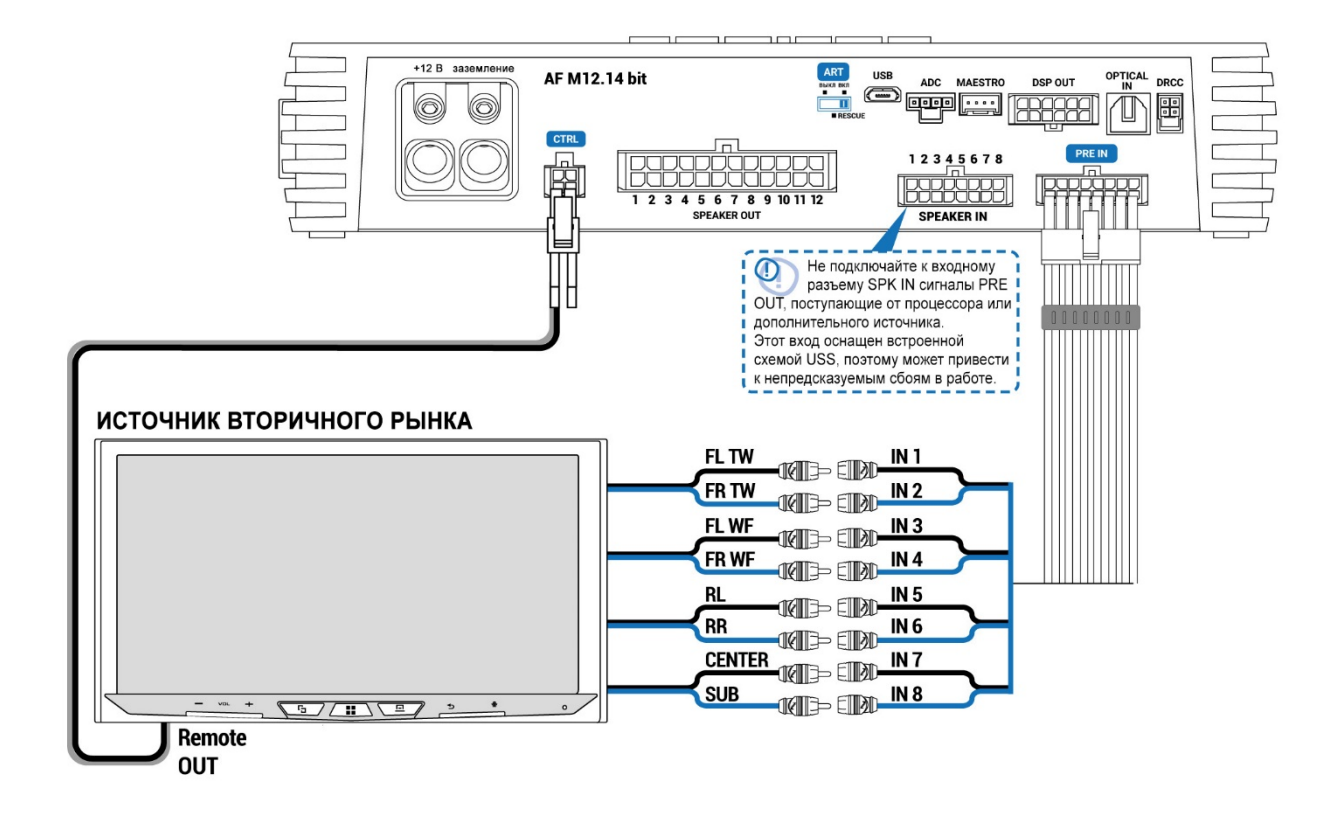

### **6. DRCC**

Подключение дистанционного управления *DRC AC (приобретается отдельно)* к **усилителю AF M12.14 bit. DRC AC позволяет управлять основными функциями аппарата. Для получения более подробной информации обратитесь к** *разделу 4.18 DRC AC* **в руководстве по эксплуатации bit Drive**.

#### **Включение усилителя AF M12.14 bit с помощью DRC AC**

Чтобы включить усилитель AF M12.14 bit, нажмите на энкодер DRC AC. Чтобы выключить устройство, удерживайте энкодер нажатым продолжительное время. В этом случае другие подключения не требуются.

*Примечание: если усилитель был активирован сигналом REMOTE IN, то его можно выключить только тем же сигналом REMOTE IN. В случае же, если устройство было включено при помощи DRC AC, для его отключения можно использовать как DRC AC, так и REMOTE IN.*

### **7. OPTICAL IN**

Оптический цифровой вход S-PDIF.

Усилитель **AF M12.14 bit** способен принимать на своем входе PCM сигналы с частотой дискретизации до 192 кГц / 24 бита. Таким образом, многоканальные сигналы DOLBY DIGITAL (AC3), исходящие от аудио/видео источников (например, звуковая дорожка фильма на DVD) или DTS не могут быть воспроизведены. Подключите оптоволоконный кабель с разъемом TOSLINK. Этот вход можно выбрать с помощью внешнего управления DRCC или активировав его через контрольный терминал *(см. раздел 7.3.2)*, настроенный соответствующим образом. К усилителю AF M12.14 bit можно добавить дополнительный цифровой вход, оптический S-PDIF или электрический S-PDIF, используя модуль расширения F2O, что увеличит количество доступных цифровых входов до двух (см. пункт [15. ДОПОЛНИТЕЛЬНЫЕ МОДУЛИ\)](https://audison.zendesk.com/hc/en-gb/articles/7172671985297-4-CONNECTION-PANELS-DESCRIPTION#h_01G9HBZW4MW4BDY494893T3906).

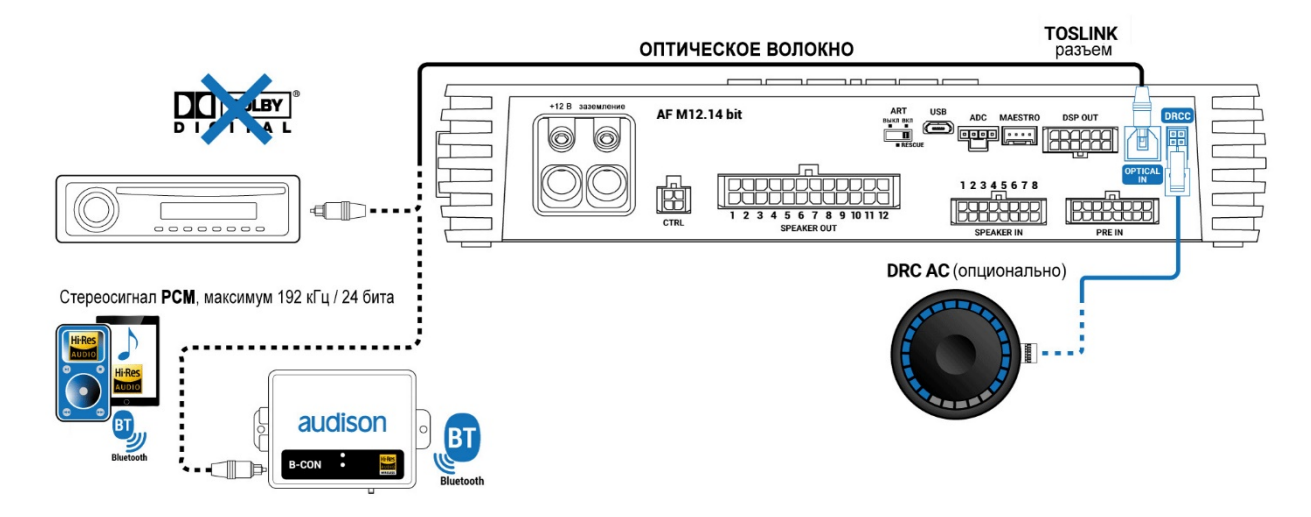

### **7.1 КАК ВЫБРАТЬ ВХОД OPTICAL IN**

**ВНИМАНИЕ: цифровой вход принимает стерео сигналы PCM до 192 кГц / 24 бит, поэтому невозможно воспроизвести многоканальные сигналы DOLBY DIGITAL (AC3) из аудио/видео источников (как, например, аудиодорожка DVD фильма или DTS). Выход этих устройств должен быть настроен в режиме STEREO для воспроизведения.**

Как выбрать вход OPTICAL IN:

- 1. С помощью DRC AC
- 2. C помощью одного из терминалов *CONTROL*, настроенных соответствующим образом программным обеспечением *(см. раздел 7.3.2)*. Эта команда активируется сигналом +12V на выбранном терминале.
- 3. С помощью программного обеспечения для ПК.
- 4. С помощью порта ADC, подключенного к совместимому устройству (например, к B-CON).
- 5. С помощью порта Maestro, подключенного к совместимому устройству.

К M12.14 bit можно добавить еще один цифровой вход, оптический S-PDIF или коаксиальный, установив дополнительную карту расширения F2O (см. пункт [15.](https://audison.zendesk.com/hc/en-gb/articles/7172671985297-4-CONNECTION-PANELS-DESCRIPTION#h_01G9HBZW4MW4BDY494893T3906)  [ДОПОЛНИТЕЛЬНЫЕ МОДУЛИ\)](https://audison.zendesk.com/hc/en-gb/articles/7172671985297-4-CONNECTION-PANELS-DESCRIPTION#h_01G9HBZW4MW4BDY494893T3906).

### **8. DSP OUT**

Усилитель AF M12.14 bit оснащен линейным выходом DSP OUT, к которому можно подключить многожильный кабель DSP OUT, идущий в комплекте, или кабель аксессуара AF LINK, чтобы добавить 2 дополнительных канала, настраиваемых через программное обеспечение bitDrive.

*Примечание: у AF M12.14 bit используется такой же разъем DSP OUT, как и у других моделей серии AF bit, однако в этом случае доступны только 2 выхода: DSP 5 и DSP 6 (в модели AF M12.14 bit выходы с DSP 1 по DSP 4 дублируют тот же сигнал, что подается на каналы SPK OUT 9, 10, 11 и 12).*

- **Пример 1:** при подключении кабеля AF LINK, выход DSP OUT усилителя AF 12.14 bit может быть соединен с усилителем Audison AF D (модели без DSP), что позволит расширить аудиосистему до 14 каналов.
- **Пример 2:** если используется другой усилитель с входами PRE-IN, отличный от линейки Audison AF, к поставляемому кабелю DSP OUT можно припаять разъемы RCA (male).
- **ВНИМАНИЕ: Рекомендуется проверить уровни входного сигнала на совместимость с уровнями выходного сигнала DSP OUT.**

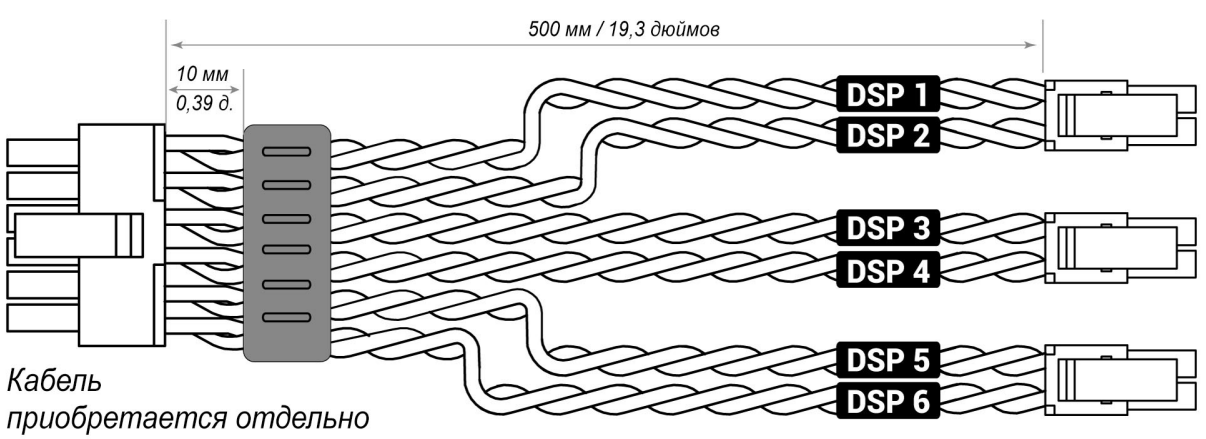

# **- Кабель AF LINK**

CEYEHUE KAFEDA: 20AWG

### **Пример 1**

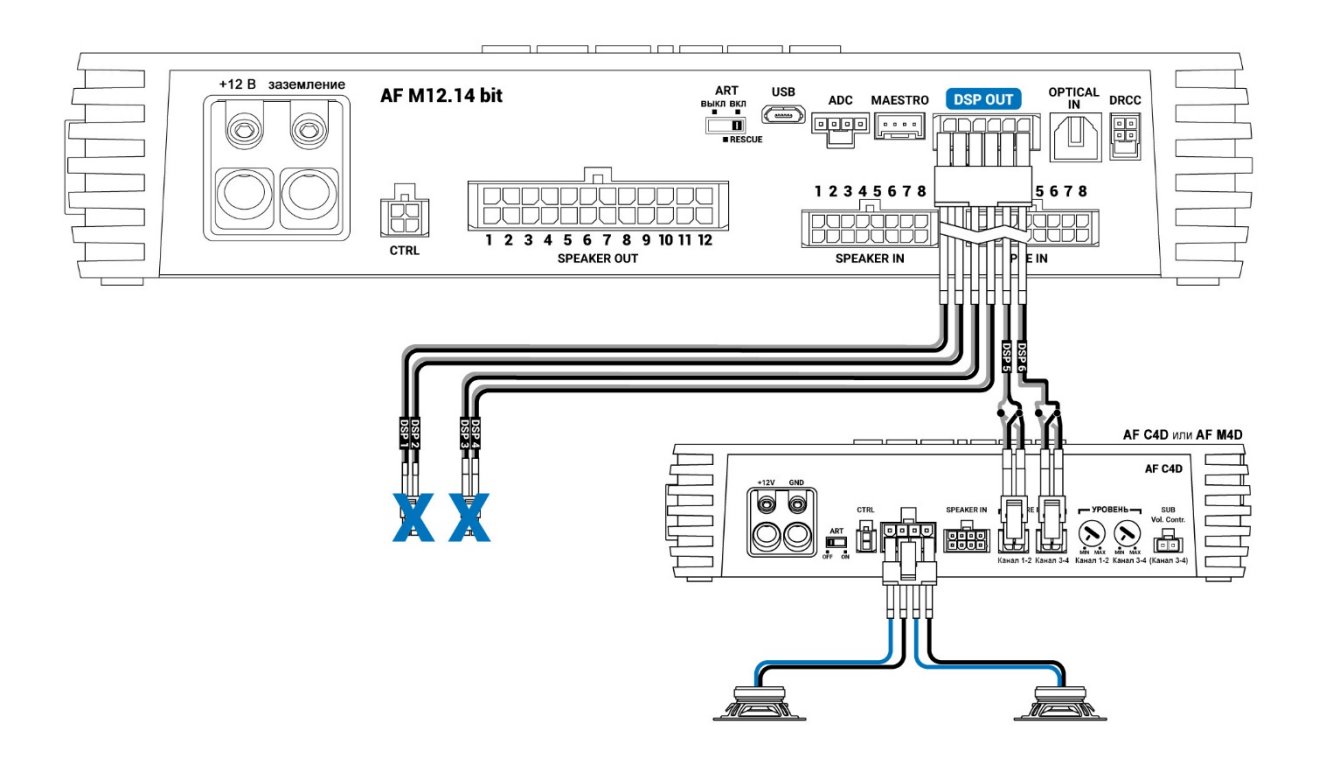

## **- Кабель DSP OUT**

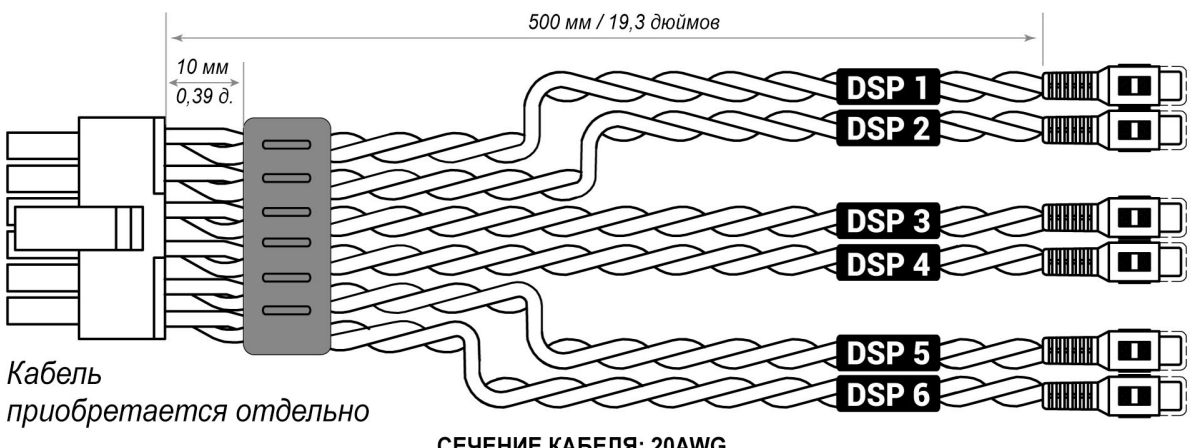

**СЕЧЕНИЕ КАБЕЛЯ: 20AWG** 

### **Пример 2**

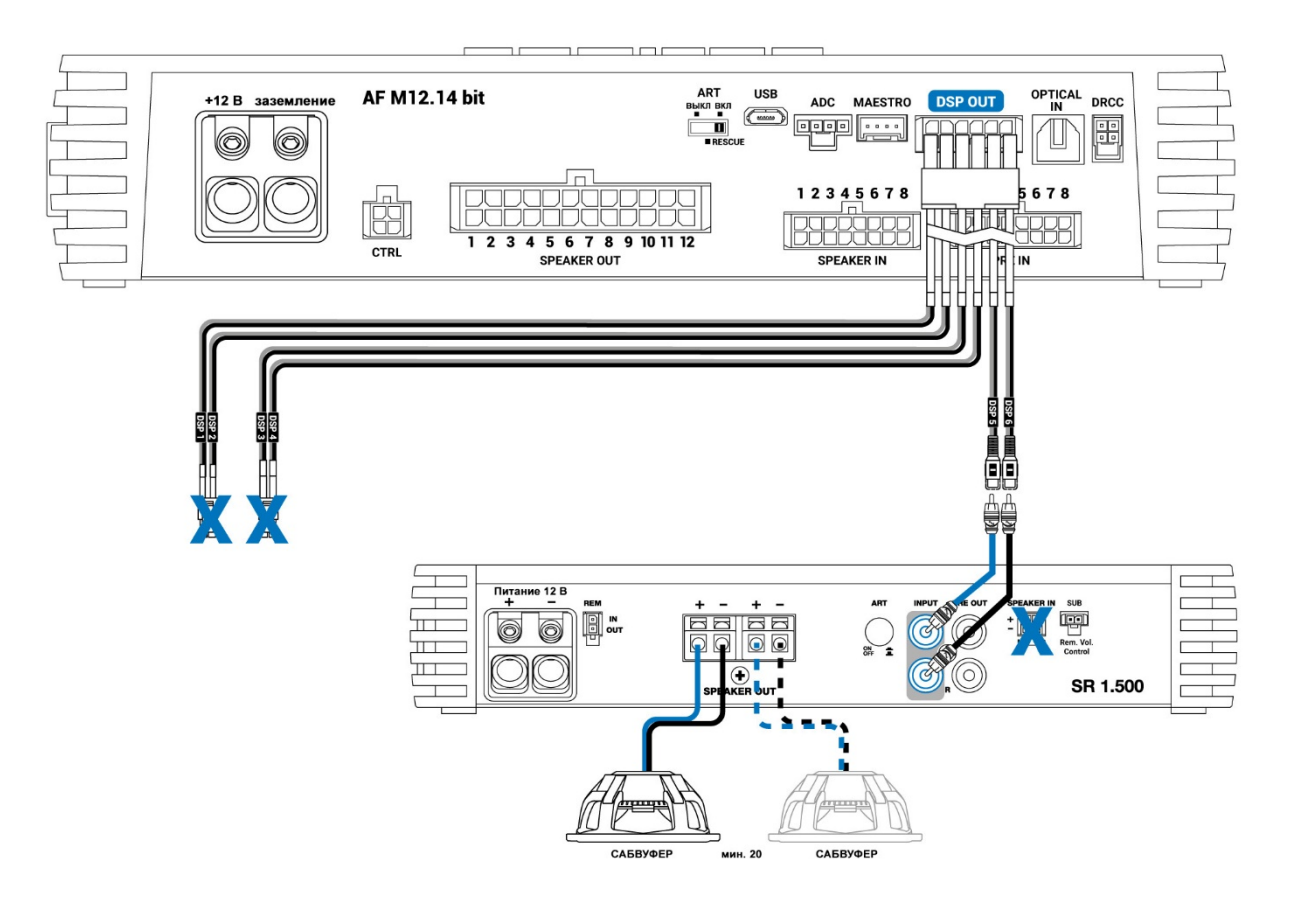

### **9. MAESTRO**

Выделенный порт для связи с устройствами Maestro AR.

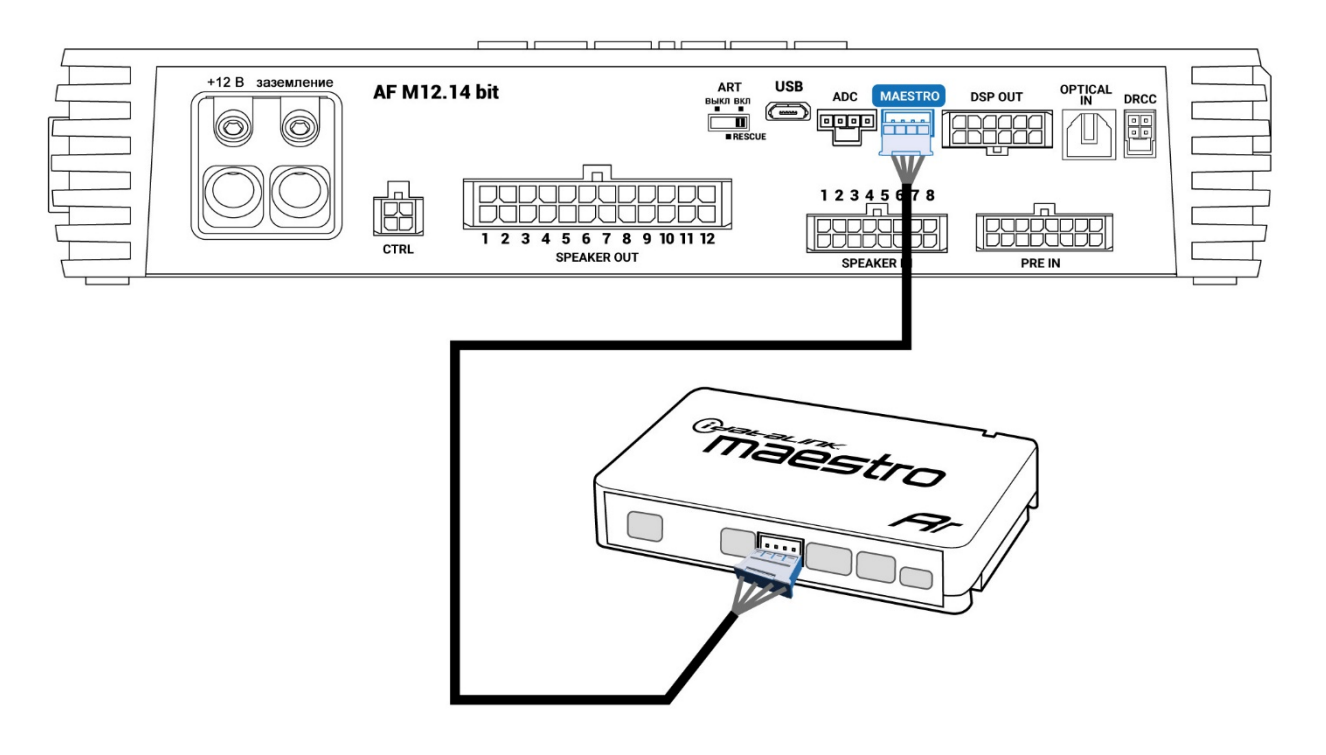

### **10. ADC (Управление данными Audison)**

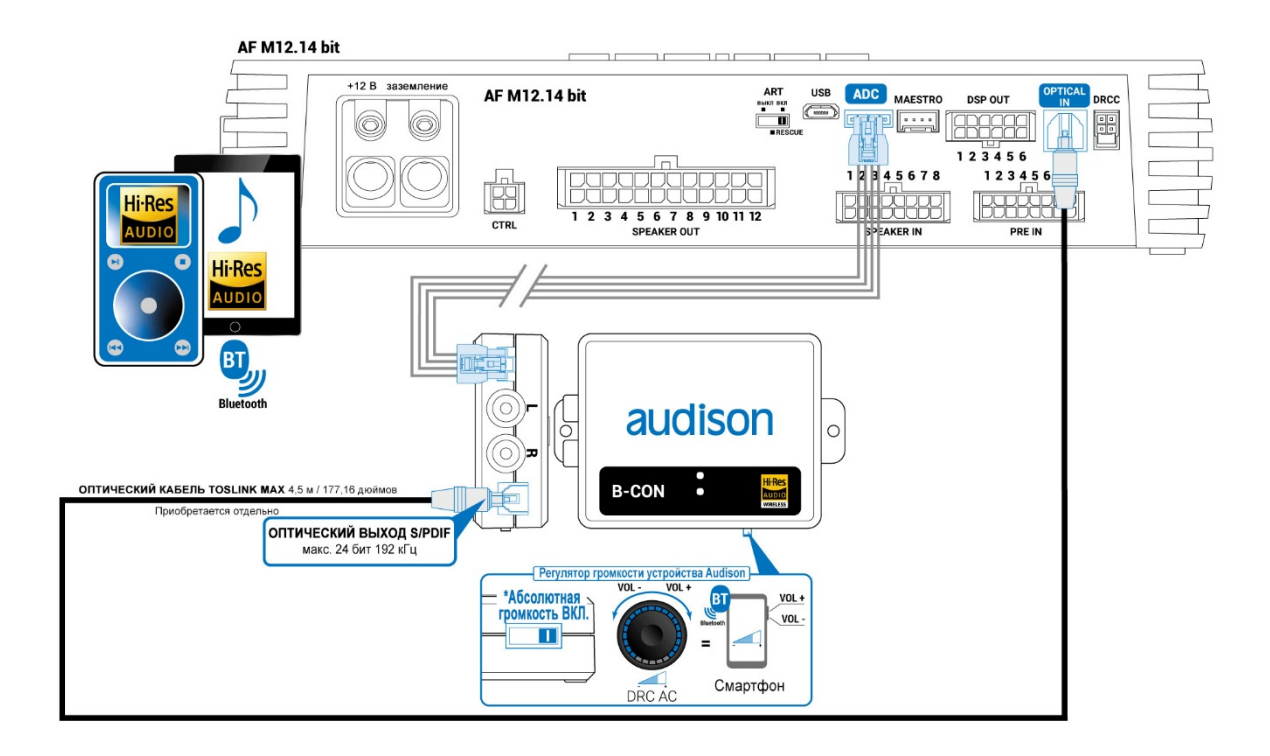

**11. USB**Разъем USB (micro) предназначен для подключения устройства к компьютеру для управления с помощью программного обеспечения AF C8.14 bit. Стандарт соединения: USB 2.0/3.0

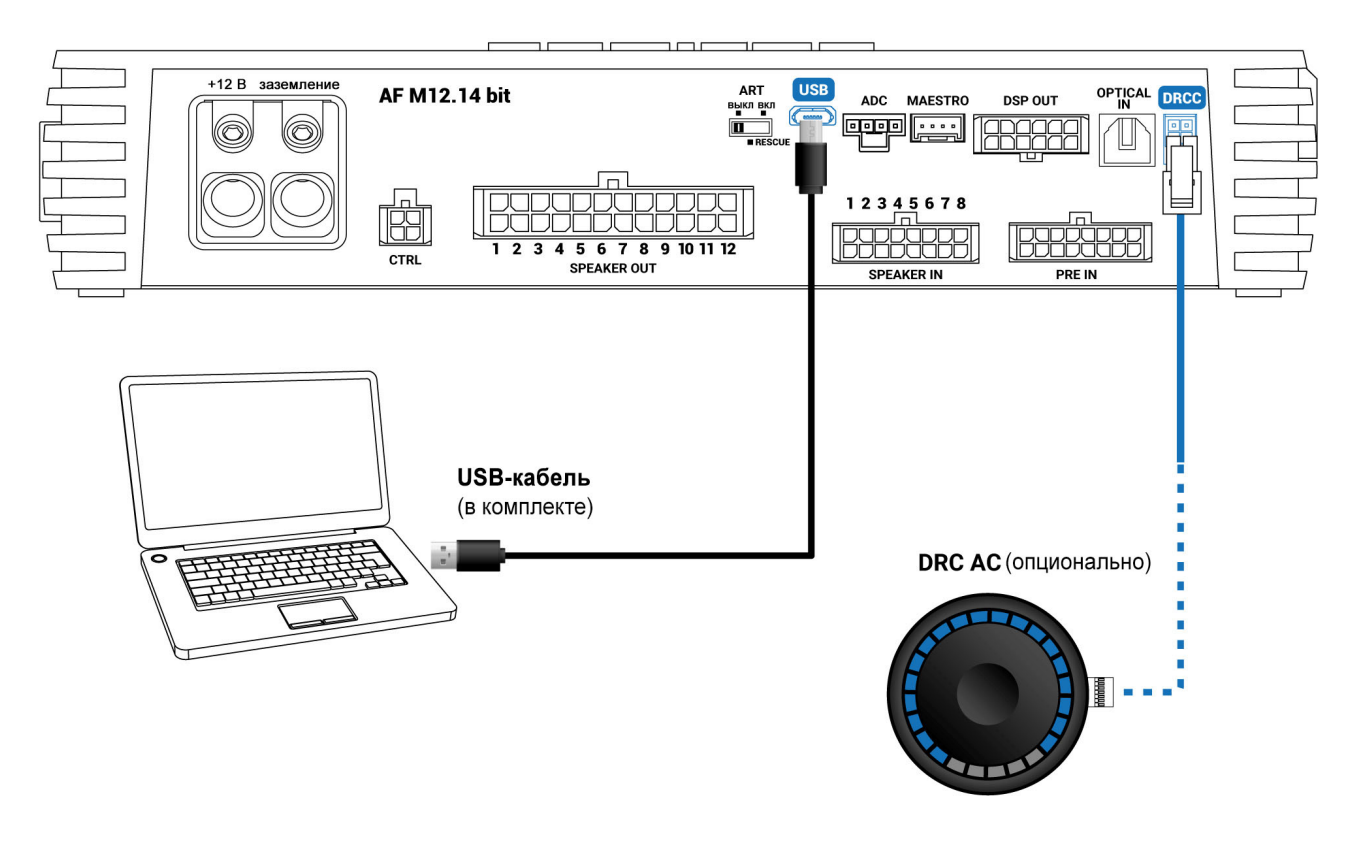

# **12. АВТОМАТИЧЕСКОЕ ВКЛЮЧЕНИЕ- ОБНОВЛЕНИЕ**

**■ Переключатель в положении ВКЛ:** позволяет включить устройство через вход MASTER «SPEAKER IN» (функция АВ ВКЛ).

**■ Переключатель в положении ВЫКЛ:** делает невозможным включение устройства через вход MASTER «SPEAKER IN» (функция АВ ВЫКЛ).

■ Переключатель в положении ОБНОВЛЕНИЕ: данный режим позволяет включить усилитель в режиме восстановления (Rescue Mode) в случае его зависания из-за неправильного процесса обновления прошивки *(см. раздел xxx)*.

**ВНИМАНИЕ: рекомендуется использовать этот режим только в случае зависания продукта. В этом режиме доступ к программному обеспечению на ПК отсутствует.**

# **13. ПРЕДОХРАНИТЕЛЬ**

Два предохранителя типа Blade с защитой 30 A. В случае необходимости замены предохранителя изделия используйте только предохранитель того же типа и номинала, что и оригинальный.

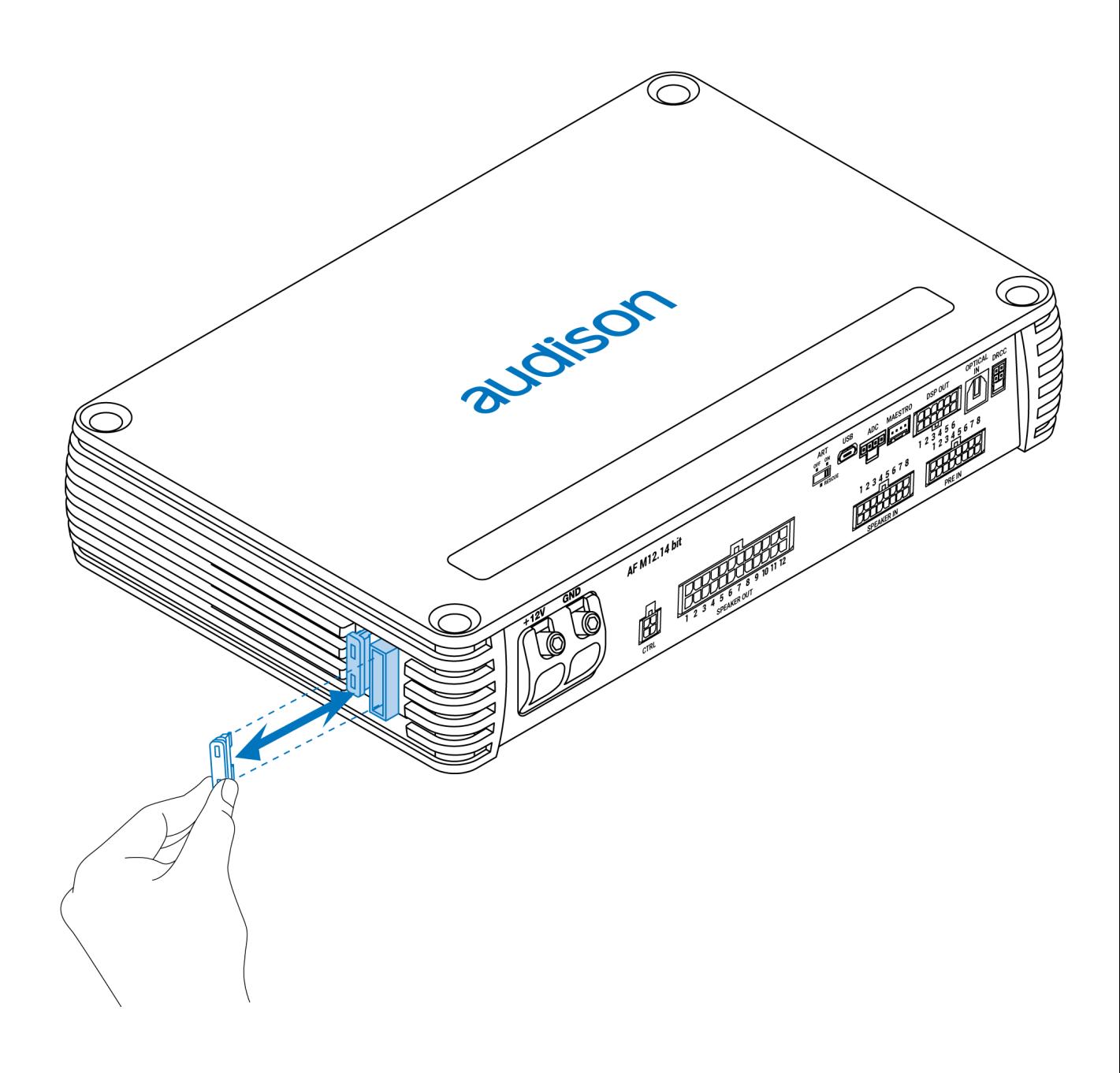

## **14. ЛОГОТИП**

Усилитель **AF M12.14 bit** оснащен встроенной системой управления, которая отслеживает его состояние и обеспечивает защиту цепей и подключений к колонкам. Любые неисправности устройства можно определить визуально по логотипу, размещенному над усилителем.

#### **СИНИЙ логотип:**

AF M12.14 bit включен.

#### **Медленно мигающий СИНИЙ логотип:**

Происходит включение/выключение устройства (на выходах отсутствует аудиосигнал).

#### **Быстро мигающий СИНИЙ логотип:**

Происходит включение/выключение устройства (на выходах отсутствует аудиосигнал).

#### **Красный логотип:**

Сработала защита от постоянного тока. Обратитесь в авторизованный сервисный центр.

#### **КРАСНЫЙ мигающий логотип с интервалом 1 сек. ВКЛ / 1 сек. ВЫКЛ означает:**

■ Температура AF M12.14 bit достигла 75° C, и была активирована тепловая защита. Устройство начнет работать снова при понижении температуры до примерно 70° C.

#### **КРАСНЫЙ мигающий логотип с интервалом ½ сек. ВКЛ / ½ сек. ВЫКЛ означает:**

■ Перегрузка на выходе. Красный светодиод мигает, когда нагрузка на выходе становится ниже минимально допустимой, около 2 Ом сопротивления. Светодиод загорается без мигания, активируя защиту. Если при прослушивании музыки звуковое воспроизведение прерывается на несколько секунд, проверьте, мигает ли красный светодиод усилителя. Это означает, что произошла перегрузка. Выключите усилитель и проверьте колонки и проводку. Эта защита самовосстанавливающаяся.

■ Аномалия подключения динамика. Красный светодиод мигает, когда один из клемм колонки замыкается на корпус автомобиля. Если при прослушивании музыки звуковое воспроизведение прерывается на несколько секунд, проверьте, мигает ли красный светодиод усилителя; это означает, что произошло короткое замыкание между клеммой колонки и корпусом автомобиля Выключите усилитель и проверьте колонки и проводку. Эта защита самовосстанавливающаяся.

#### **КРАСНЫЙ мигающий логотип с интервалом ¼ сек. ВКЛ / ¼ сек. ВЫКЛ означает:**

■ Активация защиты от ПОВЫШЕННОГО НАПРЯЖЕНИЯ, вызванная тем, что напряжение аккумулятора превышает 17В. Устройство отключится через 3 минуты.

**ВНИМАНИЕ: проверьте состояние зарядки генератора автомобиля.**

# **15. ДОПОЛНИТЕЛЬНЫЕ МОДУЛИ**

Устройство **AF M12.14 bit** предлагает два дополнительных опциональных аксессуара (F4IN / F2O), которые можно установить в специальное отделение с правой стороны продукта, предварительно сняв винты и панель.

#### **ВАЖНО: для правильной установки дополнительной платы F4IN или F2O выполните следующие действия:**

- 1. Выключите усилитель;
- 2. Вставьте плату F4IN или F2O в слот;
- 3. Включите усилитель и откройте программу Bit Drive;
- 4. Внимание: если в памяти усилителя уже сохранена настройка, созданная до установки платы аксессуаров, эта настройка не будет совместима с новой конфигурацией оборудования и не сможет быть загружена. Если планируется создать новую настройку, подобную этой, сохраните ее на компьютере, чтобы позже проверить ее в автономном режиме;
- 5. Откройте меню «Настройки» и выберите команду «Сброс устройства», чтобы правильно определить дополнительные каналы дополнительной платы *(см. [раздел 2.2](https://audison.zendesk.com/hc/en-gb/articles/6118599672081-2-CONFIGURING-THE-BIT-DEVICE) руководства bit Drive для получения дополнительной информации)*.

■ **F4IN (вход Forza 4):** позволяет добавить 4 аналоговых высокоуровневых входных канала (SPK IN), чтобы получить в общей сложности 12 высокоуровневых входов AF M12.14 bit. Подключите кабель **Speaker IN 4CH** (входит в комплект этого модуля), как показано на рисунке 3.

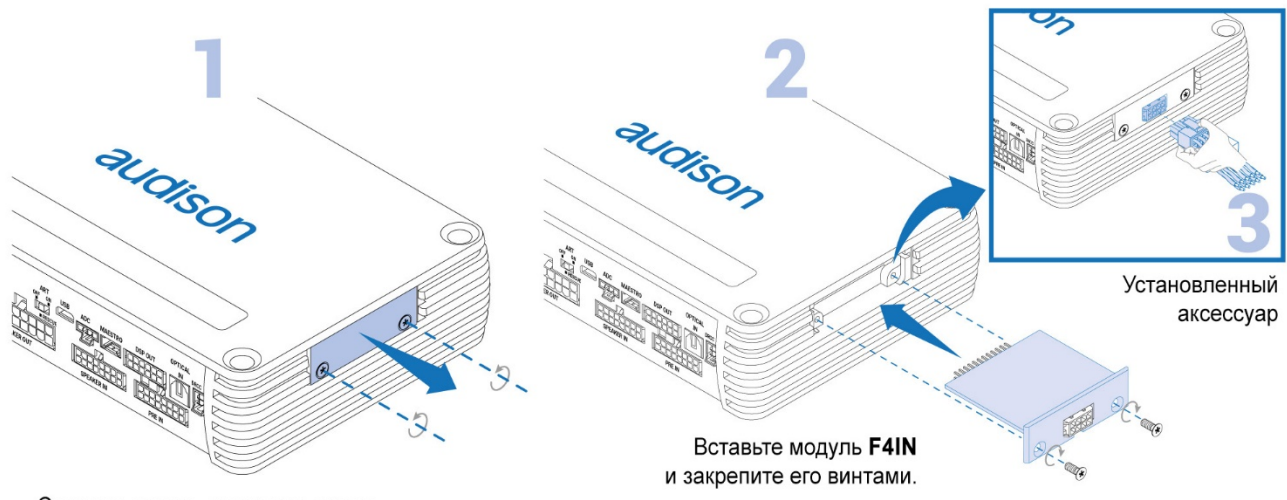

Снимите панель и удалите винты.

**- Входной кабель Speaker IN 4CH:**

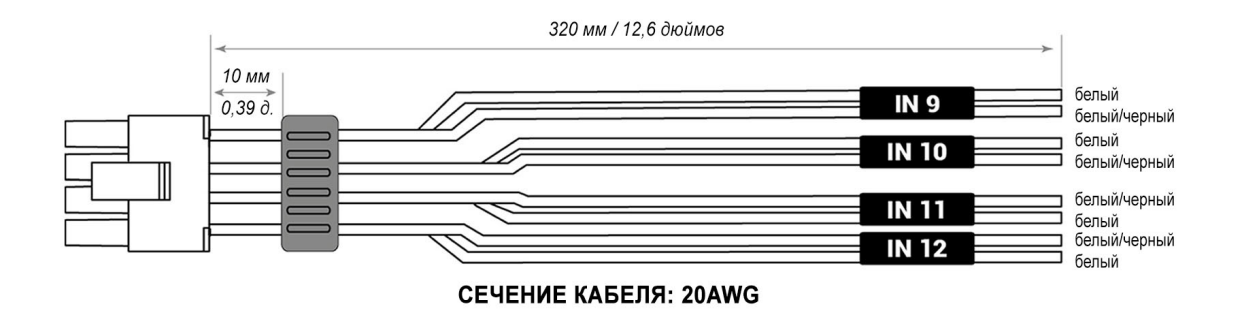

**ВАЖНО: по сравнению с изначальными 8 входами SPK IN, шкала чувствительности входов F4IN составляет 3,2 ÷ 32 VRMS, что позволяет интегрировать их в продвинутые OEM-системы с более высоким напряжением. В программном обеспечении bit Drive каналы входа F4IN всегда будут #9,#10,#11,#12. Для корректной калибровки чувствительности каждого канала F4IN обратитесь к соответствующей таблице.**

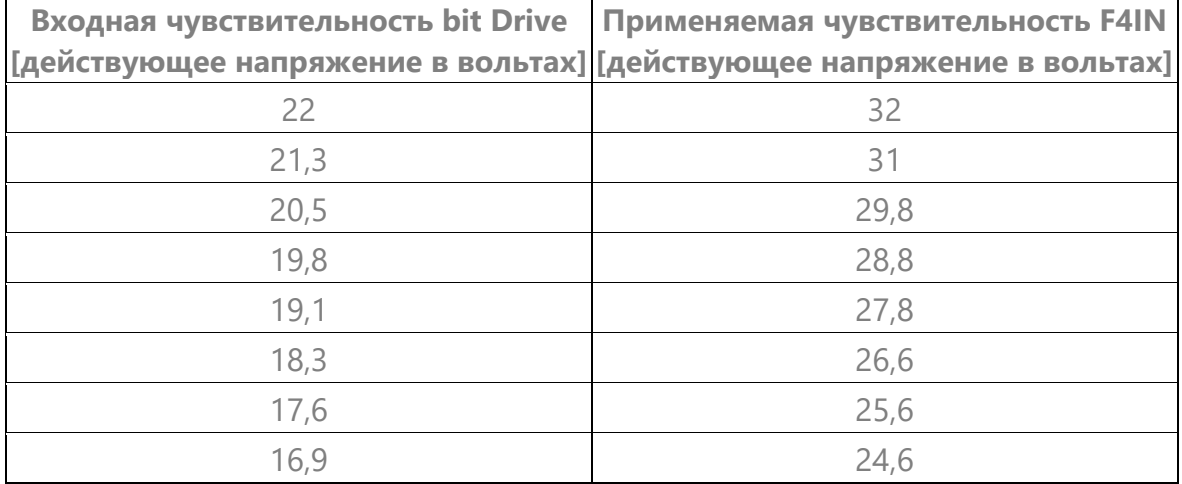

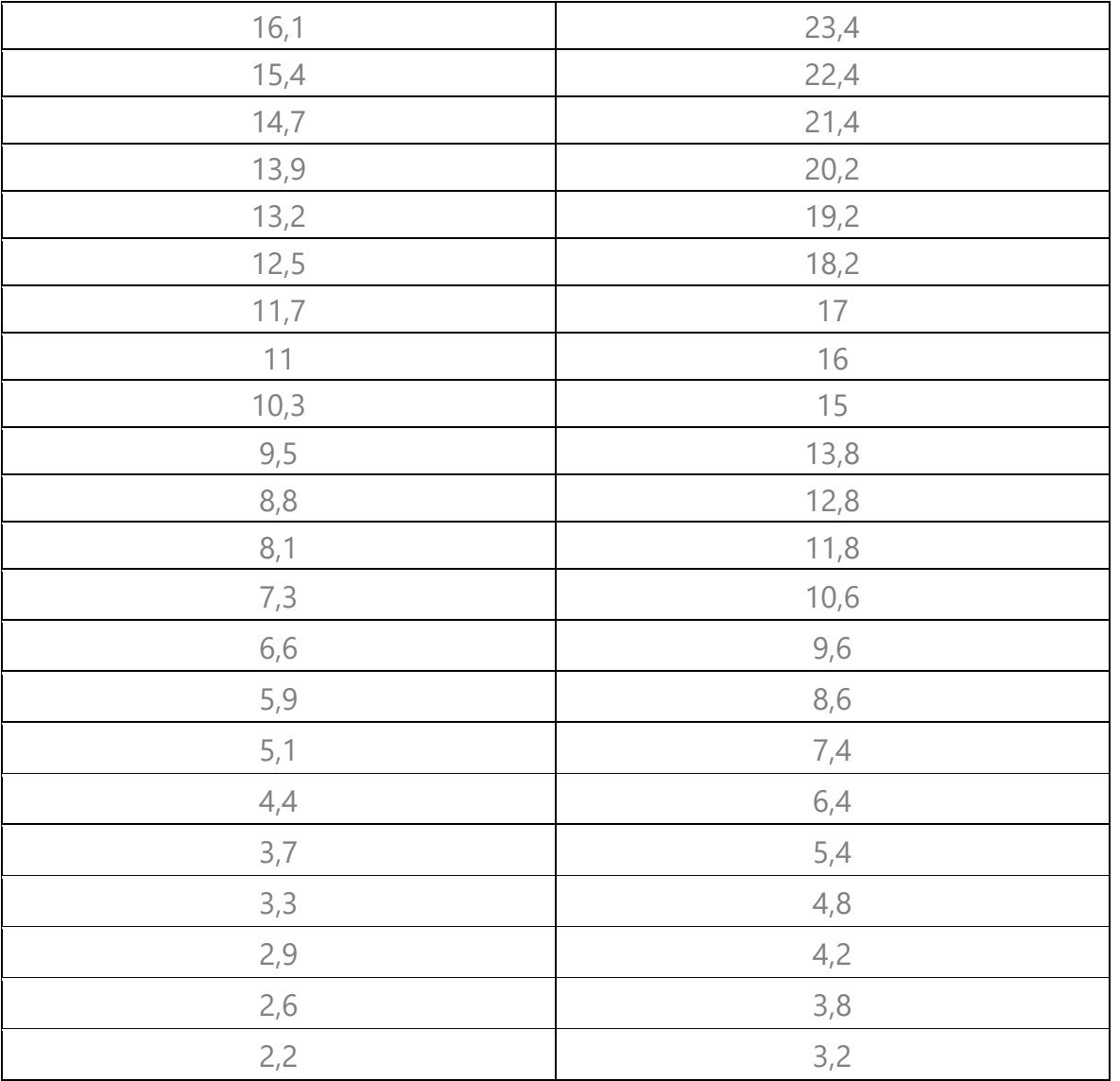

■ **F2O (Forza 2 Optical):** добавляет второй цифровой коаксиальный или оптический вход S-PDIF (макс. 192 кГц/24 бит), выбираемый специальным переключателем. **Коаксиальный входной кабель** (входит в комплект этого модуля) подключается, как показано на рисунке 3.

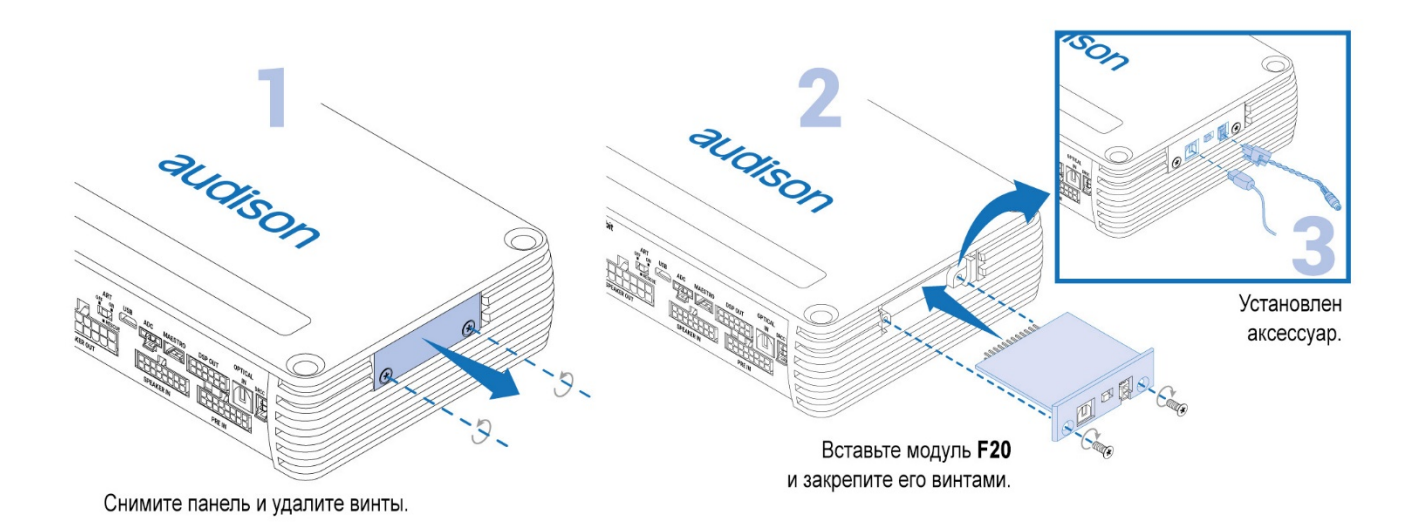

**ВАЖНОЕ ПРИМЕЧАНИЕ:** функция Absolute Volume недоступна на этом модуле. Поэтому, при использовании B-CON или аксессуаров, совместимых с этой функцией, рекомендуется использовать основной оптический вход AF M12.14 bit *[\(см.](https://audison.zendesk.com/hc/en-gb/articles/7172671985297-4-CONNECTION-PANELS-DESCRIPTION#h_01G9HC5XE115HTN86GTC97W187)  [пункт 7 OPTICAL IN\)](https://audison.zendesk.com/hc/en-gb/articles/7172671985297-4-CONNECTION-PANELS-DESCRIPTION#h_01G9HC5XE115HTN86GTC97W187)*.

**- Коаксиальный входной кабель:**

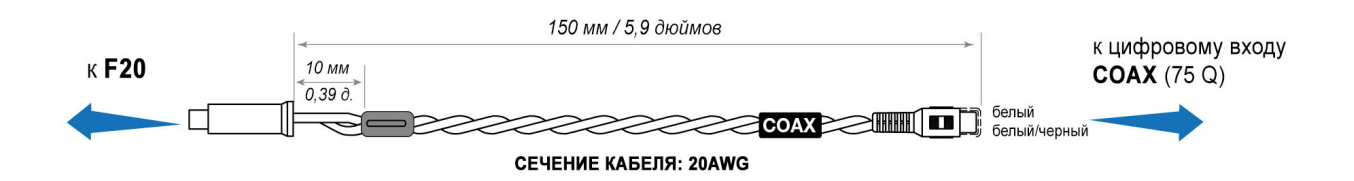

**Пример использования F2O**

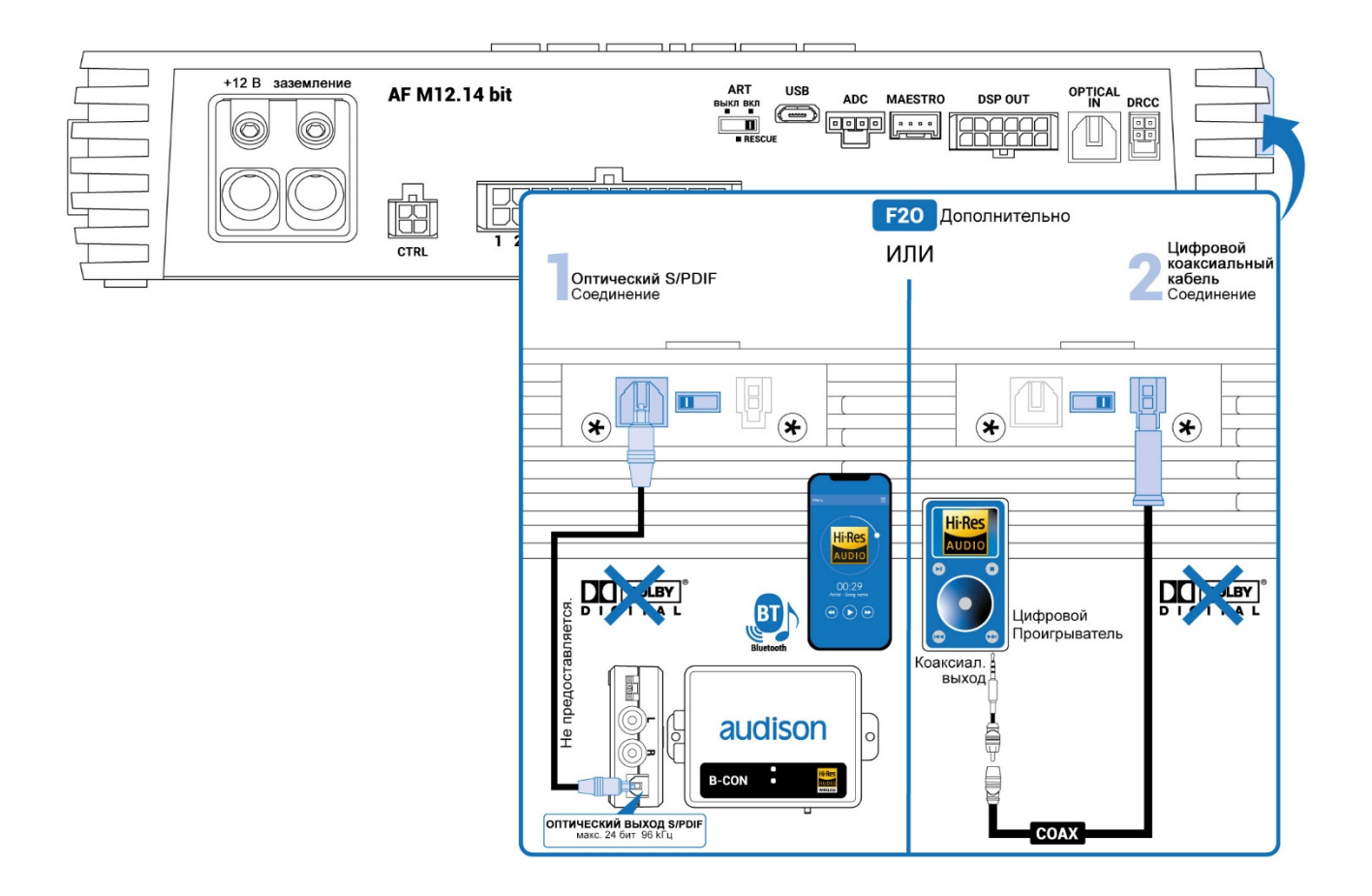

**ВНИМАНИЕ: цифровой вход принимает стерео сигналы PCM до 192 кГц / 24 бит, поэтому невозможно воспроизвести многоканальные сигналы DOLBY DIGITAL (AC3) из аудио/видео источников (как, например, аудиодорожка DVD фильма или DTS). Выход этих устройств должен быть настроен в режиме STEREO для воспроизведения.**

Как выбрать вход OPTICAL 2:

- 1. С помощью DRC AC
- 2. С помощью одного из терминалов CONTROL, настроенного с помощью программного обеспечения *(см. разд. [6.5 TRIGGER руководства по bit Drive\)](https://audison.zendesk.com/hc/en-gb/articles/12115643997457-6-CONFIGURING-OPTIONAL-FUNCTIONS)*.
- 3. С помощью программного обеспечения для ПК.